# OMRON

# **Sysmac Library**

User's Manual for EtherCAT<sub>®</sub> N-Smart Series Library SYSMAC-XR005

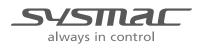

W549-E1-06

#### NOTE

All rights reserved. No part of this publication may be reproduced, stored in a retrieval system, or transmitted, in any form, or by any means, mechanical, electronic, photocopying, recording, or otherwise, without the prior written permission of OMRON.

No patent liability is assumed with respect to the use of the information contained herein. Moreover, because OMRON is constantly striving to improve its high-quality products, the information contained in this manual is subject to change without notice. Every precaution has been taken in the preparation of this manual. Nevertheless, OMRON assumes no responsibility for errors or omissions. Neither is any liability assumed for damages resulting from the use of the information contained in this publication.

#### - Trademarks -

- Sysmac and SYSMAC are trademarks or registered trademarks of OMRON Corporation in Japan and other countries for OMRON factory automation products.
- Microsoft, Windows, Windows Vista, Excel, and Visual Basic are either registered trademarks or trademarks of Microsoft Corporation in the United States and other countries.
- EtherCAT® is registered trademark and patented technology, licensed by Beckhoff Automation GmbH, Germany.
- ODVA, CIP, CompoNet, DeviceNet, and EtherNet/IP are trademarks of ODVA.

• The SD and SDHC logos are trademarks of SD-3C, LLC.

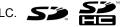

Other company names and product names in this document are the trademarks or registered trademarks of their respective companies.

### Copyrights

Microsoft product screen shots reprinted with permission from Microsoft Corporation.

## Introduction

Thank you for purchasing an NJ/NX-series CPU Unit or an NY-series Industrial PC.

This manual contains information that is necessary to use the function blocks in the EtherCAT N-Smart Series Library. ("Function block" is sometimes abbreviated as "FB".) Please read this manual and make sure you understand the functionality and performance of the NJ/NX-series CPU Unit before you attempt to use it in a control system.

This manual provides function block specifications. It does not describe application restrictions or combination restrictions for Controllers, Units, and components.

Refer to the user's manuals for all of the products in the application before you use any of the products.

Keep this manual in a safe place where it will be available for reference during operation.

### Features of the Library

The EtherCAT N-Smart Series Library is used to back up and restore the parameters for an OMRON E3NW Sensor Communications Unit (an EtherCAT type). You can use this library to reduce manpower of programming when implementing the processing for a Sensor Communications Unit.

### **Intended Audience**

This manual is intended for the following personnel, who must also have knowledge of electrical systems (an electrical engineer or the equivalent).

- Personnel in charge of introducing FA systems.
- · Personnel in charge of designing FA systems.
- Personnel in charge of installing and maintaining FA systems.
- · Personnel in charge of managing FA systems and facilities.

For programming, this manual is intended for personnel who understand the programming language specifications in international standard IEC 61131-3 or Japanese standard JIS B 3503.

### **Applicable Products**

For the model numbers and versions of an NJ/NX-series CPU Unit, NY-series Industrial PC, and the Sysmac Studio that this library supports, refer to Sysmac Library Version Information in the SYS-MAC-XR MAC-XR Sysmac Library Catalog (Cat. No. P102). This catalog can be downloaded from the OMRON website (http://www.ia.omron.com/products/family/3459/download/catalog.html).

# **Manual Structure**

### **Special Information**

Special information in this manual is classified as follows:

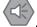

#### Precautions for Safe Use

Precautions on what to do and what not to do to ensure safe usage of the product.

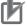

#### **Precautions for Correct Use**

Precautions on what to do and what not to do to ensure proper operation and performance.

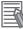

### **Additional Information**

Additional information to read as required. This information is provided to increase understanding or make operation easier.

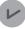

#### Version Information

Information on differences in specifications and functionality for CPU Units and Industrial PCs with different unit versions and for different versions of the Sysmac Studio are given.

Note References are provided to more detailed or related information.

# CONTENTS

| Introduction                                                                   |    |
|--------------------------------------------------------------------------------|----|
| Features of the Library                                                        |    |
| Intended Audience                                                              |    |
| Applicable Products                                                            | 1  |
| Manual Structure                                                               | 2  |
| Special Information                                                            |    |
|                                                                                |    |
| CONTENTS                                                                       | 4  |
| Terms and Conditions Agreement                                                 | 6  |
| Warranty, Limitations of Liability                                             |    |
| Application Considerations                                                     |    |
| Disclaimers                                                                    |    |
|                                                                                | -  |
| Safety Precautions                                                             |    |
| Definition of Precautionary Information                                        |    |
| Symbols                                                                        |    |
| Cautions                                                                       | 9  |
| Precautions for Correct Use                                                    | 10 |
| Related Manuals                                                                | 11 |
| Devision History                                                               |    |
| Revision History                                                               | 14 |
| Procedure to Use Sysmac Libraries                                              | 15 |
| Procedure to Use Sysmac Libraries Installed Using the Installer                |    |
| Procedure to Use Sysmac Libraries Uploaded from a CPU Unit or an Industrial PC |    |
| Common Specifications of Function Blocks                                       |    |
|                                                                                |    |
| Common Variables                                                               |    |
| Precautions                                                                    |    |
| Individual Specifications of                                                   |    |
| Function Blocks                                                                |    |
| Backup_E3NW                                                                    |    |
| Restore_E3NW                                                                   |    |
| Appendix                                                                       | 55 |
| Referring to Library Information                                               |    |
| Referring to Function Block and Function Source Codes                          |    |
|                                                                                |    |

# **Terms and Conditions Agreement**

### Warranty, Limitations of Liability

### Warranties

### Exclusive Warranty

Omron's exclusive warranty is that the Products will be free from defects in materials and workmanship for a period of twelve months from the date of sale by Omron (or such other period expressed in writing by Omron). Omron disclaims all other warranties, express or implied.

### Limitations

OMRON MAKES NO WARRANTY OR REPRESENTATION, EXPRESS OR IMPLIED, ABOUT NON-INFRINGEMENT, MERCHANTABILITY OR FITNESS FOR A PARTICULAR PURPOSE OF THE PRODUCTS. BUYER ACKNOWLEDGES THAT IT ALONE HAS DETERMINED THAT THE PRODUCTS WILL SUITABLY MEET THE REQUIREMENTS OF THEIR INTENDED USE.

Omron further disclaims all warranties and responsibility of any type for claims or expenses based on infringement by the Products or otherwise of any intellectual property right.

### Buyer Remedy

Omron's sole obligation hereunder shall be, at Omron's election, to (i) replace (in the form originally shipped with Buyer responsible for labor charges for removal or replacement thereof) the non-complying Product, (ii) repair the non-complying Product, or (iii) repay or credit Buyer an amount equal to the purchase price of the non-complying Product; provided that in no event shall Omron be responsible for warranty, repair, indemnity or any other claims or expenses regarding the Products unless Omron's analysis confirms that the Products were properly handled, stored, installed and maintained and not subject to contamination, abuse, misuse or inappropriate modification. Return of any Products by Buyer must be approved in writing by Omron before shipment. Omron Companies shall not be liable for the suitability or unsuitability or the results from the use of Products in combination with any electrical or electronic components, circuits, system assemblies or any other materials or substances or environments. Any advice, recommendations or information given orally or in writing, are not to be construed as an amendment or addition to the above warranty.

See http://www.omron.com/global/ or contact your Omron representative for published information.

### Limitation on Liability; Etc

OMRON COMPANIES SHALL NOT BE LIABLE FOR SPECIAL, INDIRECT, INCIDENTAL, OR CON-SEQUENTIAL DAMAGES, LOSS OF PROFITS OR PRODUCTION OR COMMERCIAL LOSS IN ANY WAY CONNECTED WITH THE PRODUCTS, WHETHER SUCH CLAIM IS BASED IN CONTRACT, WARRANTY, NEGLIGENCE OR STRICT LIABILITY.

Further, in no event shall liability of Omron Companies exceed the individual price of the Product on which liability is asserted.

### **Application Considerations**

### Suitability of Use

Omron Companies shall not be responsible for conformity with any standards, codes or regulations which apply to the combination of the Product in the Buyer's application or use of the Product. At Buyer's request, Omron will provide applicable third party certification documents identifying ratings and limitations of use which apply to the Product. This information by itself is not sufficient for a complete determination of the suitability of the Product in combination with the end product, machine, system, or other application or use. Buyer shall be solely responsible for determining appropriateness of the particular Product with respect to Buyer's application, product or system. Buyer shall take application responsibility in all cases.

NEVER USE THE PRODUCT FOR AN APPLICATION INVOLVING SERIOUS RISK TO LIFE OR PROPERTY OR IN LARGE QUANTITIES WITHOUT ENSURING THAT THE SYSTEM AS A WHOLE HAS BEEN DESIGNED TO ADDRESS THE RISKS, AND THAT THE OMRON PRODUCT(S) IS PROPERLY RATED AND INSTALLED FOR THE INTENDED USE WITHIN THE OVERALL EQUIP-MENT OR SYSTEM.

### **Programmable Products**

Omron Companies shall not be responsible for the user's programming of a programmable Product, or any consequence thereof.

### Disclaimers

### **Performance Data**

Data presented in Omron Company websites, catalogs and other materials is provided as a guide for the user in determining suitability and does not constitute a warranty. It may represent the result of Omron's test conditions, and the user must correlate it to actual application requirements. Actual performance is subject to the Omron's Warranty and Limitations of Liability.

## Change in Specifications

Product specifications and accessories may be changed at any time based on improvements and other reasons. It is our practice to change part numbers when published ratings or features are changed, or when significant construction changes are made. However, some specifications of the Product may be changed without any notice. When in doubt, special part numbers may be assigned to fix or establish key specifications for your application. Please consult with your Omron's representative at any time to confirm actual specifications of purchased Product.

## **Errors and Omissions**

Information presented by Omron Companies has been checked and is believed to be accurate; however, no responsibility is assumed for clerical, typographical or proofreading errors or omissions.

# **Safety Precautions**

## **Definition of Precautionary Information**

The following notation is used in this user's manual to provide precautions required to ensure safe usage of an NJ/NX-series Controller and an NY-series Industrial PC.

The safety precautions that are provided are extremely important to safety. Always read and heed the information provided in all safety precautions.

The following notation is used.

|           | Indicates a potentially hazardous situation which, if not<br>avoided, could result in death or serious injury. Addition-<br>ally, there may be severe property damage. |
|-----------|----------------------------------------------------------------------------------------------------|
| ▲ Caution | Indicates a potentially hazardous situation which, if not<br>avoided, may result in minor or moderate injury, or<br>property damage.                                   |

### **Symbols**

|                     | The circle and slash symbol indicates operations that you must not do.<br>The specific operation is shown in the circle and explained in text.<br>This example indicates prohibiting disassembly.                     |
|---------------------|----------------------------------------------------------------------------------------------------|
|                     | The triangle symbol indicates precautions (including warnings).<br>The specific operation is shown in the triangle and explained in text.<br>This example indicates a precaution for electric shock.                  |
| $\underline{\land}$ | The triangle symbol indicates precautions (including warnings).<br>The specific operation is shown in the triangle and explained in text.<br>This example indicates a general precaution.                             |
| 0                   | The filled circle symbol indicates operations that you must do.<br>The specific operation is shown in the circle and explained in text.<br>This example shows a general precaution for something that you must<br>do. |

### Cautions

# **▲** Caution

 Read all related manuals carefully before you use this library.
 Image: Constraint of the second second

## **Precautions for Correct Use**

### Using the Library

- When you use the library, functions or function blocks that are not described in the library manual may be displayed on the Sysmac Studio. Do not use functions or function blocks that are not described in the manual.
- Do not change the names and the contents of any object list.
- Do not attempt to turn OFF the power supply to the Controller and EtherCAT slaves or stop the EtherCAT communications until the processing for this function block ends normally or ends in an error.
- During a restore, do not use the measurement data for the E3NW to control machine operation.

### Using Sample Programming

- The sample programming shows only the portion of a program that uses the function or function block from the library.
- When using actual devices, also program safety circuits, device interlocks, I/O with other devices, and other control procedures.
- Create a user program that will produce the intended device operation.
- · Check the user program for proper execution before you use it for actual operation.

# **Related Manuals**

| The following are the manuals related to this manual. Use these manuals for referen | ice. |
|-------------------------------------------------------------------------------------|------|
|-------------------------------------------------------------------------------------|------|

| Manual name                                                                          | Cat. No. | Model numbers                       | Application                                                                                                    | Description                                                                                                    |  |
|--------------------------------------------------------------------------------------|----------|-------------------------------------|----------------------------------------------------------------------------------------------------|----------------------------------------------------------------------------------------------------|--|
| NX-series CPU Unit<br>Hardware User's Manual                                         | W535     | NX701-□□□                           | Learning the basic specifi-<br>cations of the NX-series<br>NX701 CPU Units, includ-<br>ing introductory information,<br>designing, installation, and<br>maintenance. Mainly hard-<br>ware information is pro-<br>vided      | An introduction to the entire NX701 CPU Unit<br>system is provided along with the following infor-<br>mation on the CPU Unit.<br>Features and system configuration<br>Overview<br>Part names and functions<br>General specifications<br>Installation and wiring<br>Maintenance and inspection         |  |
| NX-series NX102 CPU<br>Unit Hardware<br>User's Manual                                | W593     | NX102-□□□                           | Learning the basic specifi-<br>cations of the NX102 CPU<br>Units, including introductory<br>information, designing,<br>installation, and mainte-<br>nance. Mainly hardware<br>information is provided.                      | An introduction to the entire NX102 system is<br>provided along with the following information on<br>the CPU Unit.<br>Features and system configuration<br>Introduction<br>Part names and functions<br>General specifications<br>Installation and wiring<br>Maintenance and Inspection                |  |
| NX-series NX1P2 CPU<br>Unit Hardware User's<br>Manual                                | W578     | NX1P2-000                           | Learning the basic specifi-<br>cations of the NX-series<br>NX1P2 CPU Units, includ-<br>ing introductory information,<br>designing, installation, and<br>maintenance. Mainly hard-<br>ware information is pro-<br>vided      | An introduction to the entire NX1P2 CPU Unit<br>system is provided along with the following inf<br>mation on the CPU Unit.<br>Features and system configuration<br>Overview<br>Part names and functions<br>General specifications<br>Installation and wiring<br>Maintenance and Inspection            |  |
| NJ-series CPU Unit<br>Hardware User's Manual                                         | W500     | NJ501-□□□<br>NJ301-□□□<br>NJ101-□□□ | Learning the basic specifi-<br>cations of the NJ-series<br>CPU Units, including intro-<br>ductory information, design-<br>ing, installation, and<br>maintenance.<br>Mainly hardware informa-<br>tion is provided            | An introduction to the entire NJ-series system is<br>provided along with the following information on<br>the CPU Unit.<br>Features and system configuration<br>Overview<br>Part names and functions<br>General specifications<br>Installation and wiring<br>Maintenance and inspection                |  |
| NY-series IPC Machine<br>Controller Industrial<br>Panel PC Hardware<br>User's Manual | W557     | NY532-□□□                           | Learning the basic specifi-<br>cations of the NY-series<br>Industrial Panel PCs,<br>including introductory infor-<br>mation, designing, installa-<br>tion, and maintenance.<br>Mainly hardware informa-<br>tion is provided | An introduction to the entire NY-series system is<br>provided along with the following information on<br>the Industrial Panel PC.<br>Features and system configuration<br>Introduction<br>Part names and functions<br>General specifications<br>Installation and wiring<br>Maintenance and inspection |  |

| Manual name                                        | Cat. No. | Model numbers            | Application                                              | Description                                                                                          |
|----------------------------------------------------|----------|--------------------------|----------------------------------------------------------|----------------------------------------------------------------------------------------------------|
| NY-series IPC Machine                              | W556     | NY512-000                | Learning the basic specifi-                              | An introduction to the entire NY-series system is                                                    |
| Controller Industrial Box<br>PC Hardware User's    |          |                          | cations of the NY-series<br>Industrial Box PCs, includ-  | provided along with the following information on the Industrial Box PC.                              |
| Manual                                             |          |                          | ing introductory information,                            | Features and system configuration                                                                    |
|                                                    |          |                          | designing, installation, and                             | Introduction                                                                                         |
|                                                    |          |                          | maintenance. Mainly hard-                                |                                                                                                    |
|                                                    |          |                          | ware information is pro-<br>vided                        | Part names and functions                                                                             |
|                                                    |          |                          | Videu                                                    | General specifications                                                                               |
|                                                    |          |                          |                                                          | Installation and wiring                                                                              |
|                                                    |          |                          |                                                          | Maintenance and inspection                                                                           |
| NJ/NX-series CPU Unit<br>Software User's Manual    | W501     | NX701-□□□□<br>NX102-□□□□ | Learning how to program<br>and set up an NJ/NX-series    | The following information is provided on a Con-<br>troller built with an NJ/NX-series CPU Unit.      |
|                                                    |          | -                        | CPU Unit.                                                | CPU Unit operation                                                                                   |
|                                                    |          | NX1P2-000                | Mainly software informa-                                 | CPU Unit features                                                                                    |
|                                                    |          | NJ501-□□□                | tion is provided                                         | Initial settings                                                                                     |
|                                                    |          | NJ301-□□□□               |                                                          | Programming based on IEC 61131-3 language                                                            |
|                                                    |          | NJ101-□□□□               |                                                          | specifications                                                                                       |
| NY-series IPC Machine                              | W558     | NY532-000                | Learning how to program                                  | The following information is provided on                                                             |
| Controller Industrial<br>Panel PC / Industrial Box |          | NY512-000                | and set up the Controller functions of an NY-series      | NY-series Machine Automation Control Software.                                                       |
| PC Software User's                                 |          |                          | Industrial PC                                            | Controller operation                                                                                 |
| Manual                                             |          |                          |                                                          | Controller features                                                                                  |
|                                                    |          |                          |                                                          | Controller settings                                                                                  |
|                                                    |          |                          |                                                          | Programming based on IEC 61131-3 language specifications                                             |
| NJ/NX-series Instruc-                              | W502     | NX701-□□□                | Learning detailed specifica-                             | The instructions in the instruction set (IEC                                                         |
| tions<br>Reference Manual                          |          | NX102-□□□□               | tions on the basic instruc-<br>tions of an NJ/NX-series  | 61131-3 specifications) are described.                                                               |
| Reference Manual                                   |          | NX1P2-000                | CPU Unit                                                 |                                                                                                    |
|                                                    |          | NJ501-□□□□               |                                                          |                                                                                                    |
|                                                    |          | NJ301-□□□□               |                                                          |                                                                                                    |
|                                                    |          | NJ101-□□□□               |                                                          |                                                                                                    |
| NY-series Instructions                             | W560     | NY532-000                | Learning detailed specifica-                             | The instructions in the instruction set (IEC                                                         |
| Reference Manual                                   |          | NY512-000                | tions on the basic instruc-                              | 61131-3 specifications) are described.                                                               |
|                                                    |          |                          | tions of an NY-series<br>Industrial PC                   |                                                                                                    |
| NJ/NX-series CPU Unit                              | W507     | NX701-000                | Learning about motion con-                               | The settings and operation of the CPU Unit and                                                       |
| Motion Control User's                              |          | NX102-000                | trol settings and program-                               | programming concepts for motion control are                                                          |
| Manual                                             |          | NX1P2-000                | ming concepts of an                                      | described.                                                                                           |
|                                                    |          | NJ501-□□□□               | NJ/NX-series CPU Unit.                                   |                                                                                                    |
|                                                    |          | NJ301-□□□□               |                                                          |                                                                                                    |
|                                                    |          | NJ101-□□□□               |                                                          |                                                                                                    |
| NY-series IPC Machine                              | W559     | NY532-000                | Learning about motion con-                               | The settings and operation of the Controller and                                                     |
| Controller Industrial                              |          | NY512-000                | trol settings and program-                               | programming concepts for motion control are                                                          |
| Panel PC / Industrial Box                          |          |                          | ming concepts of an                                      | described.                                                                                           |
| PC Motion Control<br>User's Manual                 |          |                          | NY-series Industrial PC.                                 |                                                                                                    |
| NJ/NX-series Motion                                | W508     | NX701-□□□□               | Learning about the specifi-                              | The motion control instructions are described.                                                       |
| Control Instructions Ref-                          |          | NX102-000                | cations of the motion con-                               |                                                                                                    |
| erence Manual                                      |          | NX1P2-000                | trol instructions of an                                  |                                                                                                    |
|                                                    |          | NJ501-000                | NJ/NX-series CPU Unit.                                   |                                                                                                    |
|                                                    |          | NJ301-000                |                                                          |                                                                                                    |
|                                                    |          | NJ101-000                |                                                          |                                                                                                    |
| NY-series Motion Control                           | W561     | NY532-000                | Learning about the specifi-                              | The motion control instructions are described.                                                       |
| Instructions Reference                             |          | NY512-000                | cations of the motion con-                               |                                                                                                    |
| Manual                                             |          |                          | trol instructions of an                                  |                                                                                                    |
| NU/NV oprige NC late                               | 0020     | N 1501 5200              | NY-series Industrial PC.                                 | Describes the functionality to perform the proven                                                    |
| NJ/NY-series NC Inte-<br>grated Controller User's  | O030     | NJ501-5300               | Performing numerical con-<br>trol with NJ/NY-series Con- | Describes the functionality to perform the numer-<br>ical control. Use this manual together with the |
| Manual                                             |          | NY532-5400               | trollers.                                                | NJ/NY-series G code Instructions                                                                     |
|                                                    |          |                          |                                                          | Reference Manual (Cat. No. O031) when pro-                                                           |
|                                                    |          |                          |                                                          | gramming.                                                                                            |

| Manual name                                 | Cat. No. | Model numbers            | Application                                                                           | Description                                                                                                    |
|---------------------------------------------|----------|--------------------------|---------------------------------------------------------------------------------------|----------------------------------------------------------------------------------------------------|
| G code Instructions Reference Manual        | O031     | NJ501-5300<br>NY532-5400 | Learning about the specifi-<br>cations of the G code/M<br>code instructions.          | The G code/M code instructions are described.<br>Use this manual together with the <i>NJ/NY-series</i><br><i>NC Integrated Controller User's Manual</i> (Cat. No.<br>0030) when programming. |
| Sysmac Studio Version 1<br>Operation Manual | W504     | SYSMAC<br>-SE2□□□        | Learning about the operat-<br>ing procedures and func-<br>tions of the Sysmac Studio. | Describes the operating procedures of the Sysmac Studio.                                                                                                    |
| CNC Operator<br>Operation Manual            | O032     | SYSMAC<br>-RTNC0□□□D     | Learning an introduction of<br>the CNC Operator and how<br>to use it.                 | An introduction of the CNC Operator, installation<br>procedures, basic operations, connection opera-<br>tions, and operating procedures for main func-<br>tions are described.               |

# **Revision History**

A manual revision code appears as a suffix to the catalog number on the front and back covers of the manual.

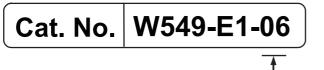

- Revision code

| Revision code | Date          | Revised content          |
|---------------|---------------|--------------------------|
| 01            | April 2015    | Original production      |
| 02            | December 2015 | Corrected mistakes.      |
| 03            | July 2016     | Added compatible models. |
|               |               | Changed the manual name. |
| 04            | November 2016 | Changed the manual name. |
| 05            | March 2017    | Added compatible models. |
| 06            | January 2019  | Added compatible models. |

# **Procedure to Use Sysmac Libraries**

Sysmac Library User's Manual for EtherCAT N-Smart Series Library (W549)

# Procedure to Use Sysmac Libraries Installed Using the Installer

This section describes the procedure to use Sysmac Libraries that you installed using the installer. There are two ways to use libraries.

- · Using newly installed Sysmac Libraries
- Using upgraded Sysmac Libraries

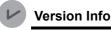

Version Information

To use Sysmac Libraries, you need the Sysmac Studio version 1.14 or higher.

### **Using Newly Installed Libraries**

1 Start the Sysmac Studio and open or create a new project in which you want to use Sysmac Libraries.

| 🗹 Offline                  | Project Properties     |                       |    |
|----------------------------|------------------------|-----------------------|----|
| New Project                | Project name New Proje | ect                   |    |
| Open Project               | Author                 |                       | 52 |
| ff Import                  | Comment                |                       |    |
| Export                     | Type Standard P        | Project 🔻             |    |
| A Online                   | Select Device          |                       |    |
| <b>4</b> Connect to Device | Category Contro        | ller 🔻                |    |
| 7 Connect to Device        | Device NJ501           | ▼ <sup>-</sup> 1500 ▼ |    |
| License                    | Version 1.10           | Create                | 7  |

#### **Precautions for Correct Use**

If you create a new project, be sure to configure the settings as follows to enable the use of Sysmac Libraries. If you do not configure the following settings, you cannot proceed to the step 2 and later steps.

- · Set the project type to Standard Project or Library Project.
- Set the device category to Controller.
- Set the device version to 1.01 or later.

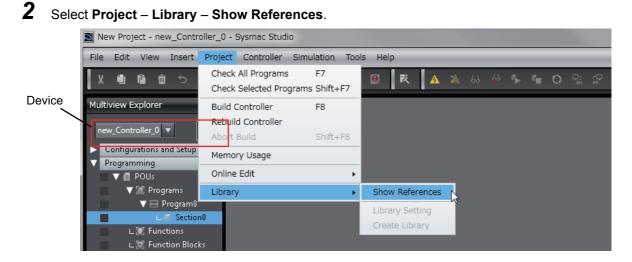

### Precautions for Correct Use

If you have more than one registered device in the project, make sure that the device selected currently is an NJ/NX-series CPU Unit or an NY-series Industrial PC. If you do not select an NJ/NX-series CPU Unit or an NY-series Industrial PC as the device, Library References does not appear in the above menu. When the device selected currently is an NJ/NX-series CPU Unit or an NY-series is device icon **III** is displayed in the Multiview Explorer.

**3** Add the desired Sysmac Library to the list and click the **OK** Button.

| 📓 Libri | iry Reference                                                                                                    |            |         |                   |                                                 |              |               |                                  |                | x   |
|---------|----------------------------------------------------------------------------------------------------|------------|---------|-------------------|-------------------------------------------------|--------------|---------------|----------------------------------|----------------|-----|
|         | Library name                                                                                                    | Name Space | Version | Author            | Company                                         | Date Created | Date Modified |                                  | Attached Files |     |
|         | Control Control Con |            | 1.1.0   | OMRON Corporation | (c)OMRON Corporation 2015. All Rights Reserved. |              |               | This is MC Toolbox<br>これはモーション制御 |                | 913 |
|         |                                                                                                    |            |         |                   |                                                 |              |               |                                  |                |     |
|         |                                                                                                    |            |         |                   |                                                 |              |               |                                  |                |     |
| <       |                                                                                                    |            |         |                   |                                                 |              |               |                                  |                | >   |
| +       | Include the referenced libraries when saving the project.                                                                                                    |            |         |                   |                                                 |              |               |                                  |                |     |
|         |                                                                                                    |            |         |                   |                                                 |              |               |                                  |                |     |
|         |                                                                                                    |            |         |                   | ОК                                              |              |               |                                  |                |     |

The Sysmac Library file is read into the project.

Now, when you select the Ladder Editor or ST Editor, the function blocks and functions included in a Sysmac Library appear in the Toolbox.

For the procedure for adding and setting libraries in the above screen, refer to the *Sysmac Studio Version 1 Operation Manual* (Cat. No. W504).

- **4** Insert the Sysmac Library's function blocks and functions into the circuit using one of the following two methods.
  - Select the desired function block or function in the Toolbox and drag and drop it onto the programming editor.

| ariables |                                             |                            |             | <search></search>                           |
|----------|---------------------------------------------|----------------------------|-------------|---------------------------------------------|
|          | Enter Funct.<br>\\OmronLib\MC_Too<br>Enable |                            |             | OmronLib_MC_Toolb     F     DeadBand (Omror |
| Enter    | Variable InCalc                             | CalcRsIt Enter Variabl     |             | FB FirstOrderlag (Om                        |
| Enter    | Variable <mark>—</mark> Kp                  | Busy — Enter Variable      | Drug & Drop | FB LeadLag (OmronLi                         |
| Enter    | Variable TimeConst                          | Error Enter Variable       | 0 1         |                                             |
| Enter    | Variable SampTime                           | ErrorID Enter Variable     |             | ·                                           |
|          |                                             | ErrorIDEx - Enter Variable |             | Analog Conversion     BCD Conversion        |

 Right-click the programming editor, select Insert Function Block in the menu, and enter the fully qualified name (\\name of namespace\name of function block).

| 🖶 Section0 - Program0 🗙 🗸 🗸                                                                                                    | Toolbox 🚽                                                                                                    |
|----------------------------------------------------------------------------------------------------|----------------------------------------------------------------------------------------------------|
|                                                                                                    | <search></search>                                                                                                    |
| 0     Enter Function Block       1     Sim FirstOrdenbay       1     Sim FirstOrdenbay       1 <t< td=""><td>OmronLib_MC_Toolbox_V     F - DeadBand (OmronLib\M     F - InstOrderlag (OmronLib     FB - LeadLag (OmronLib\MC     FB - PIDFeedFwd (OmronLib\     Analog Conversion</td></t<> | OmronLib_MC_Toolbox_V     F - DeadBand (OmronLib\M     F - InstOrderlag (OmronLib     FB - LeadLag (OmronLib\MC     FB - PIDFeedFwd (OmronLib\     Analog Conversion |

#### Precautions for Correct Use

After you upgrade the Sysmac Studio, check all programs and make sure that there is no error of the program check results on the Build Tab Page.

Select Project - Check All Programs from the Main Menu.

### **Using Upgraded Libraries**

**1** Start the Sysmac Studio and open a project in which any old-version Sysmac Library is included.

### 2 Select Project – Library – Show References.

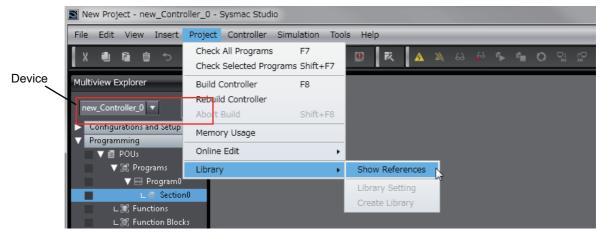

#### **Precautions for Correct Use**

If you have more than one registered device in the project, make sure that the device selected currently is an NJ/NX-series CPU Unit or an NY-series Industrial PC. Otherwise, Library References does not appear in the above menu. When the device selected currently is an NJ/NX-series CPU Unit or an NY-series Industrial PC, the device icon **III** is displayed in the Multiview Explorer.

**3** Select an old-version Sysmac Library and click the **Delete Reference** Button.

| E Library Reference |                          |        |         |                   |                                                 |  |                |                                  |                   |                                      |
|---------------------|--------------------------|--------|---------|-------------------|-------------------------------------------------|--|----------------|----------------------------------|-------------------|--------------------------------------|
|                     | Library name             | Author | Company | Date Created      | Date Modified                                   |  | Attached Files |                                  |                   |                                      |
|                     | OmronLib_MC_Toolbox_V1_1 |        | 1.1.0   | OMRON Corporation | (c)OMRON Corporation 2015. All Rights Reserved. |  |                | This is MC Toolboo<br>これはモーション制御 |                   | 91308675-17a4-4fdb-8c51-95555801a780 |
|                     |                          |        |         |                   |                                                 |  |                |                                  |                   |                                      |
|                     |                          |        |         |                   |                                                 |  |                |                                  |                   |                                      |
|                     |                          |        |         |                   |                                                 |  |                |                                  |                   |                                      |
| + 1                 | 1                        |        |         |                   |                                                 |  |                |                                  | Include the refer |                                      |
|                     |                          |        | _       |                   |                                                 |  |                |                                  |                   |                                      |
|                     |                          |        |         |                   | ОК                                              |  |                |                                  |                   |                                      |

**4** Add the desired Sysmac Library to the list and click the **OK** Button.

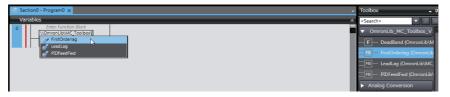

# Procedure to Use Sysmac Libraries Uploaded from a CPU Unit or an Industrial PC

You can use Sysmac Libraries uploaded from a CPU Unit or an Industrial PC to your computer if they are not installed.

The procedure to use uploaded Sysmac Libraries from a CPU Unit or an Industrial PC is as follows.

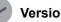

**Version Information** 

To use Sysmac Libraries, you need the Sysmac Studio version 1.14 or higher.

1

Start the Sysmac Studio and create a new project in which you want to use Sysmac Libraries.

| 🛃 Offline           | Project Properties       |        |
|---------------------|--------------------------|--------|
| New Project         | Project name New Project |        |
| Open Project        | Author                   | $\geq$ |
| import              | Comment                  |        |
| Export              | Type Standard Project 🗸  |        |
| A Online            | Select Device            |        |
| 4 Connect to Device | Category Controller      |        |
| 7 Connect to Device | Device NJ501 💌 - 1500 💌  |        |
| License             | Version 1.10 Create      |        |

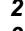

Connect the computer to the CPU Unit or the Industrial PC and place it online.

3 Upload POUs in which any Sysmac Library is used to the computer.

Now, when you select the Ladder Editor or ST Editor, the function blocks and functions included in the Sysmac Library used in the uploaded POUs appear in the Toolbox.

4 Insert the Sysmac Library's function blocks and functions into the circuit using one of the following two methods.

 Select the desired function block or function in the Toolbox and drag and drop it onto the Ladder Editor.

| ر 🔻 <۱                                    | Searce    |             |                                             |                                               | Variabl |
|-------------------------------------------|-----------|-------------|---------------------------------------------|-----------------------------------------------|---------|
| rronLib_MC_Toolbox<br>- DeadBand {OmronLi | Or        |             |                                             | \\OmronLib\MC_Tool<br>Enable                  |         |
| <ul> <li>FirstOrderlag (Omroi</li> </ul>  | FB-       | 1           | CalcRsit Enter Variable                     | Enter Variable—InCalc                         |         |
| - LeadLag {OmronLib\                      | FB-       | Drug & Drop | Busy Enter Variable<br>Error Enter Variable | Enter Variable Kp<br>Enter Variable TimeConst |         |
| - PIDFeedFwd {Omron                       |           |             | ErrorID Enter Variable                      | Enter Variable—SampTime                       |         |
|                                           | FB<br>Ani |             |                                             |                                               |         |

• Right-click the programming editor, select **Insert Function Block** in the menu, and enter the fully qualified name (\\name of namespace\name of function block).

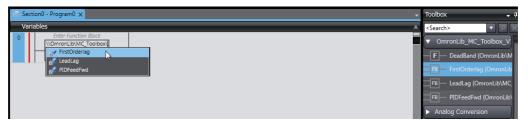

### Precautions for Correct Use

• The Sysmac Studio installs library files of the uploaded Sysmac Studio to the specified folder on the computer if they are not present. However, the Sysmac Studio does not install library files to the specified folder on the computer if they are present.

The specified folder here means the folder in which library files are installed by the installer.

 Note that uploading Sysmac Libraries from a CPU Unit or an Industrial PC does not install the manual and help files for the Sysmac Libraries, unlike the case where you install then using the installer. Please install the manual and help files using the installer if you need them.

# **Common Specifications of Function Blocks**

# **Common Variables**

This section describes the specifications of variables (*EN*, *Execute*, *Enable*, *Abort*, *ENO*, *Done*, *CalcRslt*, *Enabled*, *Busy*, *CommandAborted*, *Error*, *ErrorID*, and *ErrorIDEx*) that are used for more than one function or function block. The specifications are described separately for functions, for execute-type function blocks, and for enable-type function blocks.

### **Definition of Input Variables and Output Variables**

Common input variables and output variables used in functions and function blocks are as follows.

|          |       | Data |                  | iction/func<br>ck type to |          |         |                                                               |  |  |  |  |
|----------|-------|------|------------------|---------------------------|----------|---------|---------------------------------------------------------------|--|--|--|--|
| Variable | I/O   | type | Function block   |                           |          | Meaning | Definition                                                    |  |  |  |  |
|          |       | type | Execute-<br>type | Enable-<br>type           | Function |         |                                                               |  |  |  |  |
| EN       | Input | BOOL |                  |                           | ОК       | Execute | The processing is executed while the variable is TRUE.        |  |  |  |  |
| Execute  |       |      | ОК               |                           |          | Execute | The processing is executed when the variable changes to TRUE. |  |  |  |  |
| Enable   |       |      |                  | OK                        |          | Run     | The processing is executed while the variable is TRUE.        |  |  |  |  |
| Abort    |       | BOOL | OK               |                           |          | Abort   | The processing is aborted.                                    |  |  |  |  |
|          |       |      |                  |                           |          |         | You can select the aborting method.                           |  |  |  |  |

|                    |        | Data                                    | blo      | nction/func<br>ck type to |          |                         |                                                                                                    |
|--------------------|--------|-----------------------------------------|----------|---------------------------|----------|-------------------------|----------------------------------------------------------------------------------------------------|
| Variable           | I/O    | type                                    | Functio  | n block                   |          | Meaning                 | Definition                                                                                                    |
|                    |        | .,,,,,,,,,,,,,,,,,,,,,,,,,,,,,,,,,,,,,, | Execute- | Enable-                   | Function |                         |                                                                                                    |
|                    |        |                                         | type     | type                      |          |                         |                                                                                                    |
| ENO                | Output | BOOL                                    |          |                           | OK       | Done                    | The variable changes to TRUE when the processing ends normally.                                                                                        |
|                    |        |                                         |          |                           |          |                         | It is FALSE when the processing ends in<br>an error, the processing is in progress, or<br>the execution condition is not met.                          |
| Done               |        | BOOL                                    | OK       |                           |          | Done                    | The variable changes to TRUE when the processing ends normally.                                                                                        |
|                    |        |                                         |          |                           |          |                         | It is FALSE when the processing ends in<br>an error, the processing is in progress, or<br>the execution condition is not met.                          |
| Busy               |        | BOOL                                    | OK       | OK                        |          | Executing               | The variable is TRUE when the process-<br>ing is in progress.                                                                                          |
|                    |        |                                         |          |                           |          |                         | It is FALSE when the processing is not in progress.                                                                                                    |
| CalcRsIt           |        | LREAL                                   |          | OK                        |          | Calculation<br>Result   | The calculation result is output.                                                                                                    |
| Enabled            |        | BOOL                                    |          | OK                        |          | Enabled                 | The variable is TRUE when the output is<br>enabled. It is used to calculate the con-<br>trol amount for motion control, tempera-<br>ture control, etc. |
| Command<br>Aborted |        | BOOL                                    | ОК       |                           |          | Command<br>Aborted      | The variable changes to TRUE when the processing is aborted.                                                                                           |
|                    |        |                                         |          |                           |          |                         | It changes to FALSE when the process-<br>ing is re-executed the next time.                                                                             |
| Error              |        | BOOL                                    | ОК       | OK                        |          | Error                   | This variable is TRUE while there is an error.                                                                                                    |
|                    |        |                                         |          |                           |          |                         | It is FALSE when the processing ends<br>normally, the processing is in progress,<br>or the execution condition is not met.                             |
| ErrorID            |        | WORD                                    | OK       | OK                        |          | Error Code              | An error code is output.                                                                                                    |
| ErrorIDEx          |        | DWORD                                   | OK       | ОК                        |          | Expansion<br>Error Code | An expansion error code is output.                                                                                                    |

### **Execute-type Function Blocks**

- Processing starts when *Execute* changes to TRUE.
- When *Execute* changes to TRUE, *Busy* also changes to TRUE. When processing is completed normally, *Busy* changes to FALSE and *Done* changes to TRUE.
- When continously executes the function blocks of the same instance, change the next *Execute* to TRUE for at least one task period after *Done* changes to FALSE in the previous execution.
- If the function block has a *CommandAborted* (Instruction Aborted) output variable and processing is aborted, *CommandAborted* changes to TRUE and *Busy* changes to FALSE.
- If an error occurs in the function block, Error changes to TRUE and Busy changes to FALSE.
- For function blocks that output the result of calculation for motion control and temperature control, you can use the BOOL input variable *Abort* to abort the processing of a function block. When *Abort* changes to TRUE, *CommandAborted* changes to TRUE and the execution of the function block is aborted.

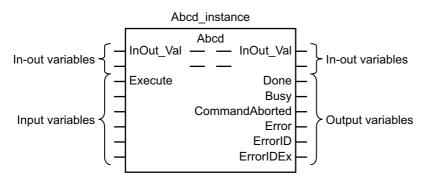

- If *Execute* is TRUE and *Done*, *CommandAborted*, or *Error* changes to TRUE, *Done*, *Command-Aborted*, and *Error* changes to FALSE when *Execute* is changed to FALSE.
- If *Execute* is FALSE and *Done*, *CommandAborted*, or *Error* changes to TRUE, *Done*, *Command-Aborted*, and *Error* changes to TRUE for only one task period.
- If an error occurs, the relevant error code and expansion error code are set in *ErrorID* (Error Code) and *ErrorIDEx* (Expansion Error Code). The error codes are retained even after *Error* changes to FALSE, but *ErrorID* is set to 16#0000 and *ErrorIDEx* is set to 16#0000 0000 when *Execute* changes to TRUE.

### **Timing Charts**

This section provides timing charts for a normal end, aborted execution, and errors.

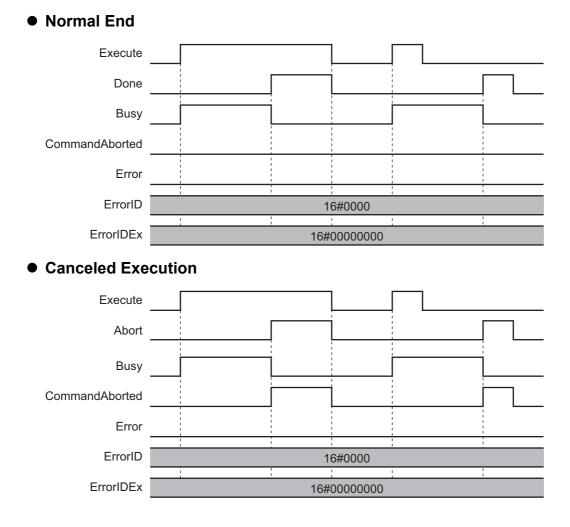

#### Sysmac Library User's Manual for EtherCAT N-Smart Series Library (W549)

### • Aborted Execution

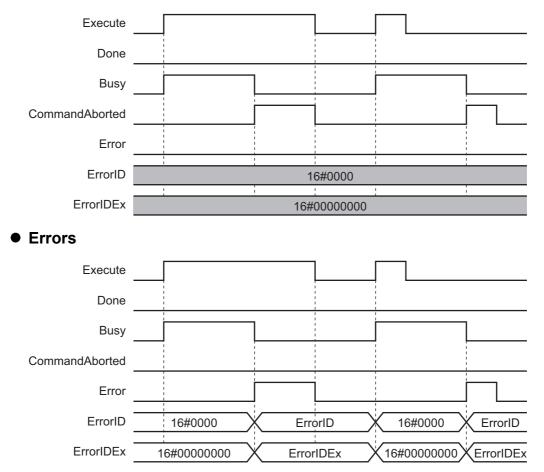

### **Enable-type Function Blocks**

- · Processing is executed while Enable is TRUE.
- When *Enable* changes to TRUE, *Busy* also changes to TRUE. *Enabled* is TRUE during calculation of the output value.
- If an error occurs in the function block, *Error* changes to TRUE and *Busy* and *Enabled* change to FALSE. When *Enable* changes to FALSE, *Enabled*, *Busy*, and *Error* change to FALSE.

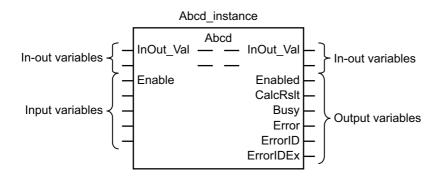

- If an error occurs, the relevant error code and expansion error code are set in *ErrorID* (Error Code) and *ErrorIDEx* (Expansion Error Code). The error codes are retained even after *Error* changes to FALSE, but *ErrorID* is set to 16#0000 and *ErrorIDEx* is set to 16#0000 0000 when *Enable* changes to TRUE.
- For function blocks that calculate the control amount for motion control, temperature control, etc., Enabled is FALSE when the value of CalcRslt (Calculation Result) is incorrect. In such a case, do not use CalcRslt. In addition, after the function block ends normally or after an error occurs, the value of CalcRslt is retained until Enable changes to TRUE. The control amount will be calculated based on the retained CalcRslt value, if it is the same instance of the function block that changed Enable to TRUE. If it is a different instance of the function block, the control amount will be calculated based on the initial value.

## **Timing Charts**

This section provides timing charts for a normal end and errors.

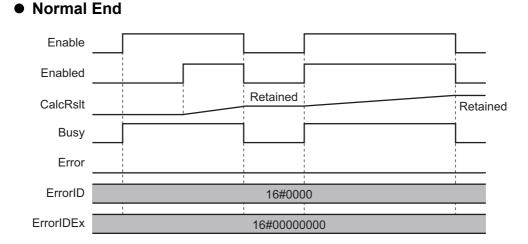

#### Sysmac Library User's Manual for EtherCAT N-Smart Series Library (W549)

#### • Errors

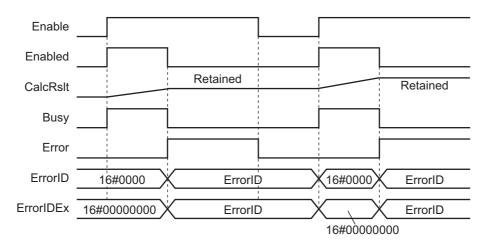

# Precautions

This section provides precautions for the use of this function block.

### **Nesting**

You can nest calls to this function block for up to four levels. For details on nesting, refer to the CPU Unit software user's manual.

### **Instruction Options**

You cannot use the upward differentiation option for this function block.

### **Re-execution of Function Blocks**

Execute-type function blocks cannot be re-executed by the same instance. If you do so, the output value will be the initial value.

For details on re-execution, refer to the CPU Unit motion control user's manual.

# Individual Specifications of Function Blocks

| Function block name | Name                   | Page |
|---------------------|------------------------|------|
| Backup_E3NW         | E3NW Parameter Backup  | P.32 |
| Restore_E3NW        | E3NW Parameter Restore | P.45 |

# Backup\_E3NW

The Backup\_E3NW function block backs up the parameters for the Sensor Amplifier Unit that is connected to an E3NW-ECT Sensor Communications Unit or E3NW-DS Distributed Sensor Unit and stores them on the SD Memory Card inserted into the Controller.

| Function block<br>name | Name           | FB/<br>FUN |         | Graphi    | c expression  |          | ST expression        |  |   |          |  |
|------------------------|----------------|------------|---------|-----------|---------------|----------|----------------------|--|---|----------|--|
| Backup_E3NW            | E3NW Parameter | FB         |         | Backup_   | E3NW_instance | В        | ackup_E3NW_instance( |  |   |          |  |
|                        | Backup         |            |         |           |               |          | Execute,             |  |   |          |  |
|                        |                |            |         |           |               |          | NodeAdr,             |  |   |          |  |
|                        |                |            | Execute |           |               | -        | DirName,             |  |   |          |  |
|                        |                |            |         | NodeAdr   | Busy —        | -        | OverWrite,           |  |   |          |  |
|                        |                |            |         |           |               | TimeOut, |                      |  |   |          |  |
|                        |                |            |         | DirName   | SdoBusy —     |          | Done,                |  |   |          |  |
|                        |                |            |         | OverWrite | Error —       | -        | Busy,                |  |   |          |  |
|                        |                |            |         | TimeOut   | ErrorID       | -        | SdoBusy,             |  |   |          |  |
|                        |                |            |         |           |               |          | Error,               |  |   |          |  |
|                        |                |            |         |           | ErrorIDEx     |          |                      |  | - | ErrorID, |  |
|                        |                |            |         |           |               |          | ErrorIDEx);          |  |   |          |  |

### **Function Block and Function Information**

| Item                                | Description               |
|-------------------------------------|---------------------------|
| Library file name                   | OmronLib_EC_E3NW_V1_2.slr |
| Namespace                           | OmronLib\EC_E3NW          |
| Function block and function number  | 00015                     |
| Source code published/not published | Not published             |
| Function block and function version | 1.10                      |

### **Compatible Models**

| ltem   | Name                         | Model numbers | Version                             |
|--------|------------------------------|---------------|-------------------------------------|
| Device | Sensor Communications Unit   | E3NW-ECT      | Version 1.03 or later <sup>*1</sup> |
|        | Distributed Sensor Unit      | E3NW-DS       |                                     |
|        | Smart Laser Amplifier Unit   | E3NC-LA0      |                                     |
|        | Smart Laser (CMOS) Amplifier | E3NC-SA0      |                                     |
|        | Unit                         |               |                                     |
|        | Smart Fiber Amplifier Unit   | E3NX-FA0      |                                     |
|        | Contact-Type Smart Amplifier | E9NC-TA0      |                                     |
|        | Unit                         |               |                                     |
|        | Color Fiber Amplifier        | E3NX-CA0      |                                     |
|        | SD Memory Card               | HMC-SD        |                                     |

\*1. Version 1.06 or later is required to use a Color Fiber Amplifier (E3NX-CA0)

Hereinafter, E3NW-ECT Sensor Communications Units and E3NW-DS Distributed Sensor Units are collectively referred to as E3NW Units.

### Variables

| Name      | Meaning                          | I/O    | Description                                                                                                    | Valid range            | Unit  | Default      |
|-----------|----------------------------------|--------|----------------------------------------------------------------------------------------------------|------------------------|-------|--------------|
| Execute   | Execute                          | Input  | TRUE: Executes the instruction.<br>FALSE: Does not execute the<br>instruction.                                  | TRUE or<br>FALSE       |       | FALSE        |
| NodeAdr   | Slave Node<br>Address            | Input  | Specifies the node address.                                                                                     | 1 to 512 <sup>*1</sup> |       | 1            |
| DirName   | Directory Name                   | Input  | Specifies the directory on the SD<br>Memory Card. A backup file will<br>be created in this directory.           | 40 bytes max.          |       | *2           |
| OverWrite | Overwrite Enable                 | Input  | TRUE: Enables overwrite.<br>FALSE: Prohibits overwrite.                                                         | TRUE or<br>FALSE       |       | FALSE        |
| TimeOut   | Timeout Time                     | Input  | 0: 2.0 s<br>1 to 65535: 0.1 to 6553.5 s                                                                         | 0 to 65535             | 0.1 s | 0<br>(2.0 s) |
| Done      | Done                             | Output | TRUE: Normal end<br>FALSE: Error end, execution in<br>progress, or execution condition<br>not met               | TRUE or<br>FALSE       |       |              |
| Busy      | Executing                        | Output | TRUE: Execution processing is in<br>progress.<br>FALSE: Execution processing is<br>not in progress.             | TRUE or<br>FALSE       |       |              |
| SdoBusy   | Processing Sdo<br>Communications | Output | This flag is TRUE when an SDO communications command is sent to an E3NW Unit. <sup>*3</sup>                     | TRUE or<br>FALSE       |       |              |
| Error     | Error                            | Output | TRUE: Error end<br>FALSE: Normal end, execution in<br>progress, or execution condition<br>not met               | TRUE or<br>FALSE       | ]     |              |
| ErrorID   | Error Code                       | Output | This is the error ID for an error<br>end.<br>The value is WORD#16#0 for a<br>normal end.                        | *4                     |       |              |
| ErrorIDEx | Expansion Error<br>Code          | Output | This is the error ID for an Expan-<br>sion Unit Hardware Error.<br>The value is DWORD#16#0 for a<br>normal end. | *4                     |       |              |

\*1. The valid range is 1 to 192 for NJ-series CPU Units.

\*2. If DirName is omitted, this specifies the root directory on the SD Memory Card.

\*3. You can use it to identify that communications processing is in progress.

\*4. For details, refer to *Troubleshooting* on page 38.

|           | Bo<br>ole<br>an |      |      |       |       |       | Integers |       |       |      |     |      |      | Real<br>num-<br>bers |       | Times, durations,<br>dates, and text strings |      |     |    |        |
|-----------|-----------------|------|------|-------|-------|-------|----------|-------|-------|------|-----|------|------|----------------------|-------|----------------------------------------------|------|-----|----|--------|
| Name      | BOOL            | BYTE | WORD | DWORD | LWORD | USINT | UINT     | UDINT | ULINT | SINT | INT | DINT | LINT | REAL                 | LREAL | TIME                                         | DATE | TOD | DT | STRING |
| Execute   | OK              |      |      |       |       |       |          |       |       |      |     |      |      |                      |       |                                              |      |     |    |        |
| NodeAdr   |                 |      |      |       |       |       | OK       |       |       |      |     |      |      |                      |       |                                              |      |     |    |        |
| DirName   |                 |      |      |       |       |       |          |       |       |      |     |      |      |                      |       |                                              |      |     |    | OK     |
| OverWrite | OK              |      |      |       |       |       |          |       |       |      |     |      |      |                      |       |                                              |      |     |    |        |
| TimeOut   |                 |      |      |       |       |       | OK       |       |       |      |     |      |      |                      |       |                                              |      |     |    |        |
| Done      | OK              |      |      |       |       |       |          |       |       |      |     |      |      |                      |       |                                              |      |     |    |        |
| Busy      | OK              |      |      |       |       |       |          |       |       |      |     |      |      |                      |       |                                              |      |     |    |        |
| SdoBusy   | OK              |      |      |       |       |       |          |       |       |      |     |      |      |                      |       |                                              |      |     |    |        |
| Error     | OK              |      |      |       |       |       |          |       |       |      |     |      |      |                      |       |                                              |      |     |    |        |
| ErrorID   |                 |      | OK   |       |       |       |          |       |       |      |     |      |      |                      |       |                                              |      |     |    |        |
| ErrorIDEx |                 |      |      | OK    |       |       |          |       |       |      |     |      |      |                      |       |                                              |      |     |    |        |

#### Function

- The Backup\_E3NW function block reads parameters for the E3NW Unit at the node address specified with *NodeAdr* (Node Address) when *Execute* changes to TRUE and creates a backup file in the directory specified with *DirName* (Directory Name) on the SD Memory Card.
- To use this function block, you need to create in advance a directory named OM\_ObjList\Sensor in the root directory on the SD Memory Card and store object lists provided by OMRON in it. Be sure to store all the object list files. Then, access the object lists to back up the parameters with this function block.
- Object lists provided by OMRON are installed in 'C:\OMRON\Data\Attachement' when libraries are
  installed. Extract the ZIP file for the applicable series and save the files in an SD memory card.
- If the directory specified with *DirName* (Directory Name) does not exist, the function block creates a
  new directory with the specified directory name. If *DirName* (Directory Name) is omitted, the function
  block assumes that the root directory on the SD Memory Card is specified.

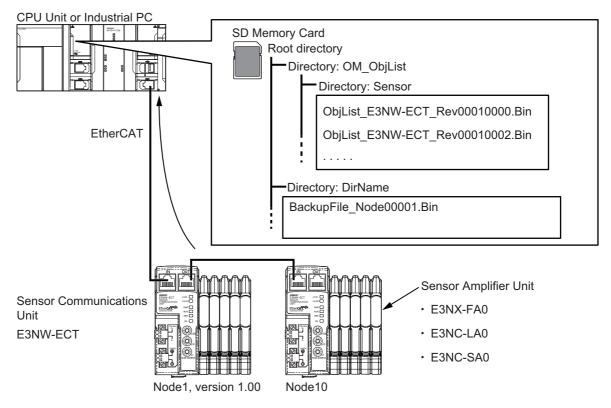

#### Procedure

- 1 Create a directory named OM\_ObjList\Sensor in the root directory on the SD Memory Card and store all the object lists provided by OMRON in it.
- 2 Execute the function block.

For NodeAdr (Slave Node Address), specify the node address of the backup target slave.

If necessary, set *DirName* (Directory Name) and *TimeOut* (Timeout Time).

**3** A backup file is created in the directory specified with *DirName* (Directory Name) when execution of the function block is ended.

#### **Timing Charts**

The following figures show the timing charts for the function block.

- Busy (Executing) changes to TRUE when Execute changes to TRUE.
- When backup file creation is ended, *Done* changes to TRUE.
- If an error occurs when execution of the function block is in progress, *Error* changes to TRUE and *Busy* (Executing) changes to FALSE.

You can find out the cause of the error by accessing the values output to *ErrorID* (Error Code) and *ErrorIDEx* (Expansion Error Code).

- If *Execute* changes to FALSE before execution of the function block is ended, *Done* and *Error* are TRUE only for one task period after execution of the function block is ended.
- If *Execute* remains TRUE even after execution of the function block is ended, the output values of *Done* and *Error* are held.

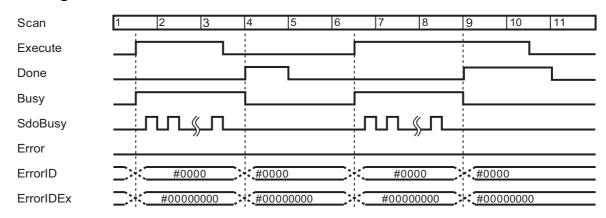

#### • Timing Chart for Normal End

#### Scan 2 4 5 6 8 9 10 11 13 7 Execute Done Busy SdoBusy Done Error ErrorID #0000 ErrorID #0000 ErrorID #0000000 ErrorIDEx ErrorIDEx #0000000 ErrorIDEx

#### • Timing Chart for Error End

#### **Additional Information**

- An object list is binary data that stores, by the revision number of EtherCAT slaves, SDO parameter information (Index, Subindex, and Complete Access) for the backup target parameters.
- For information on the characters that can be used in *DirName*, refer to *Specifications of Supported SD Memory Cards, Folders, and Files* in the software user's manual.
- In backup or restore processing, the value of *SdoBusy* is TRUE when data objects are being sent. The value of *SdoBusy* is FALSE when data objects are not being sent due to the internal processing of the function block.

#### **Precautions for Correct Use**

- Execution of this function block will be continued until processing is ended even if the value of *Execute* changes to FALSE or the execution time exceeds the task period. The value of *Done* changes to TRUE when processing is ended. Use this to confirm normal ending of processing.
- This function block executes one EC\_CoESDORead instruction within the part. Refer to the *EC\_CoESDORead instruction* in the instructions reference manual for the maximum number of instructions that can be executed at the same time.
- An error will occur in the following cases. Error will change to TRUE.
  - a) No object list file exists.
  - b) The EtherCAT master is not in a state that allows message communications.
  - c) The slave specified with NodeAdr does not exist.
  - d) The slave specified with NodeAdr is not in a state that allows communications.
  - e) The slave is not in a state that allows reading of parameters.
  - f) The EC\_CoESDORead instruction exceeded the maximum number of instructions that can be executed at the same time.
  - g) SD Memory Card access failed (no SD Memory Card inserted, write protection enabled, etc.).

#### Precautions for Correct Use

- Do not execute the same instance while an instance is being executed.
- Do not execute restore for slaves from which parameters are being backed up.
- · Do not change the names and the contents of any object list.
- Do not attempt to turn OFF the power supply to the Controller and EtherCAT slaves or stop the EtherCAT communications until the processing for this function block ends normally or ends in an error.

# **Related System-defined Variables**

| Name            | Meaning                                            | Data type           | Description                                                                                                    |
|-----------------|----------------------------------------------------|---------------------|----------------------------------------------------------------------------------------------------|
| _Card1Ready     | SD Memory Card<br>Ready Flag                       | BOOL                | TRUE when the SD Memory Card is<br>recognized. It is FALSE when the SD<br>Memory Card is not recognized.<br>TRUE: Can be used.                          |
|                 |                                                    |                     | FALSE: Cannot be used.                                                                                                    |
| _EC_MBX_SlavTbl | Message Communica-<br>tions Enabled Slave<br>Table | Array[1512] OF BOOL | This table indicates the slaves that<br>can perform message communica-<br>tions. Slaves are given in the table in<br>the order of slave node addresses. |
|                 |                                                    |                     | TRUE: Message communications are possible.                                                                                                    |
|                 |                                                    |                     | FALSE: Message communications are not possible.                                                                                                    |

# Troubleshooting

| Error code | Expansion<br>error code | Status                                  | Description                                                                                                    | Correction                                                                                                    |
|------------|-------------------------|-----------------------------------------|----------------------------------------------------------------------------------------------------|----------------------------------------------------------------------------------------------------|
| 16#0000    | 16#00000000             | Normal End                              |                                                                                                    |                                                                                                    |
| 16#3C0F    | 16#00000001             | VenderID Not<br>Matched                 | The VenderID in object lists<br>does not match the VenderID of<br>the backup target node.                                                             | Use object lists that match the<br>VenderID of the backup target<br>node.                                                      |
| 16#3C0F    | 16#0000002              | ProductCode<br>Not Matched              | The ProductCode in object lists<br>does not match the Product-<br>Code of the backup target<br>node.                                                  | Use object lists that match the<br>ProductCode of the backup tar-<br>get node.                                                 |
| 16#3C0F    | 16#00000003             | Unsupported<br>Sensor Amplifier<br>Unit | A Sensor Amplifier Unit that is<br>not supported by this function<br>block is connected.                                                              | Check that the Sensor Ampli-<br>fier Unit is supported by this<br>function block.                                              |
| 16#3C0F    | 16#00000004             | Unsupported<br>Device                   | The device is not supported by this function block.                                                                                                   | Check that the specified device is an E3NW Unit.                                                                               |
| 16#0400    | 16#0000000              | Input Value Out<br>of Range             | The value of <i>NodeAdr</i> is out of range.<br>The directory name specified with <i>DirName</i> contains one or more characters that cannot be used. | Set the value of <i>NodeAdr</i> correctly.<br>Set <i>DirName</i> correctly.                                                    |
|            |                         |                                         | The directory name specified with <i>DirName</i> is too long.                                                                                         | Check the length of the direc-<br>tory name specified with <i>Dir-</i><br><i>Name</i> and set it to within the<br>valid range. |
| 16#1400    | 16#00000000             | SD Memory<br>Card Access<br>Failure     | An SD Memory Card is either<br>not inserted or is not inserted<br>properly.                                                                           | Insert an SD Memory Card cor-<br>rectly.                                                                                       |
|            |                         |                                         | The SD Memory Card is bro-<br>ken.                                                                                                    | Replace the SD Memory Card<br>with one that operates nor-<br>mally.                                                            |
|            |                         |                                         | The SD Memory Card slot is broken.                                                                                                    | If this error persists even after<br>making the above two correc-<br>tions, replace the CPU Unit or<br>the Industrial PC.      |

| Error code | Expansion<br>error code | Status                                     | Description                                                                                              | Correction                                                                                                    |
|------------|-------------------------|--------------------------------------------|----------------------------------------------------------------------------------------------------|----------------------------------------------------------------------------------------------------|
| 16#1401    | 16#00000000             | SD Memory<br>Card Write-pro-<br>tected     | An attempt was made to write<br>to a write-protected SD Mem-<br>ory Card.                                | Remove write protection from<br>the SD Memory Card. Slide the<br>small switch on the side of the<br>SD Memory Card from the<br>LOCK position to the writable<br>position.            |
| 16#1402    | 16#00000000             | SD Memory<br>Card Insufficient<br>Capacity | The SD Memory Card ran out of free space.                                                                | Replace the SD Memory Card for one with sufficient available capacity.                                                                                                    |
| 16#1403    | 16#00000000             | File Does Not<br>Exist                     | Object lists are not stored.                                                                             | Check the SD Memory Card<br>and store correct object lists on<br>it.                                                                                                    |
| 16#1405    | 16#00000000             | File Already in<br>Use                     | An instruction attempted to<br>read or write a file already<br>being accessed by another<br>instruction. | Correct the user program so<br>that this function block is exe-<br>cuted only when the <i>Busy</i> out-<br>put variable for all other<br>instructions for the same file is<br>FALSE. |
| 16#1409    | 16#00000000             | That File Name<br>Already Exists           | The backup file exists on the SD Memory Card when Over-<br>Write is FALSE.                               | Change the directory in which<br>to store the backup file. Or,<br>delete the existing backup file<br>in advance.                                                                     |
| 16#140A    | 16#00000000             | Write Access<br>Denied                     | The file or directory specified<br>for the function block to write is<br>write-protected.                | Remove write protection from<br>the file or directory specified for<br>the function block.Or, change<br>the file name of the file to write.                                          |
| 16#140B    | 16#00000000             | Too Many Files<br>Open                     | The maximum number of open files was exceeded when open-<br>ing a file for the function block.           | Correct the user program to decrease the number of open files.                                                                                                    |
| 16#140E    | 16#00000000             | SD Memory<br>Card Access<br>Failed         | The SD Memory Card is bro-<br>ken.<br>The SD Memory Card slot is<br>broken.                              | Replace the SD Memory Card.<br>If this error occurs even after<br>making the above correction,<br>replace the CPU Unit or the<br>Industrial PC.                                      |
| 16#1800    | 16#00000000             | EtherCAT Com-<br>munications<br>Error      | The EtherCAT network is not in a usable status.                                                          | Check the operation status of<br>the EtherCAT network by<br>checking the status of the Eth-<br>erCAT master. Use this infor-<br>mation to correct the cause of<br>the problem.       |
| 16#1801    | 16#00000000             | EtherCAT Slave<br>Does Not<br>Respond      | The target slave does not exist.<br>The target slave is not in an<br>operating condition.                | Specify an existing node<br>address.<br>Check the status of the target<br>EtherCAT slave. Make sure<br>that the target slave is in a<br>usable status.                               |
| 16#1802    | 16#00000000             | EtherCAT Time-<br>out                      | Communications with the target slave timed out.                                                          | Check the operating status of<br>the target slave and correct the<br>cause of the problem.                                                                                           |
| 16#1803    | 16#00000000             | Reception Buf-<br>fer Overflow             | The receive data from an Eth-<br>erCAT slave overflowed the<br>receive buffer.                           | Set the size of the reception<br>buffer to a value larger than the<br>size of the receive data from<br>the slave.                                                                    |

| Error code | Expansion<br>error code         | Status                                   | Description                                                                               | Correction                                                                                                    |
|------------|---------------------------------|------------------------------------------|-------------------------------------------------------------------------------------------|----------------------------------------------------------------------------------------------------|
| 16#1804    | SDO Abort<br>Code <sup>*1</sup> | SDO Abort Error                          | The cause of this error<br>depends on the specifications<br>of the EtherCAT slave.        | Refer to the manual for the Eth-<br>erCAT slave and correct the<br>problem.                                                            |
| 16#1808    | 16#0000000                      | Communica-<br>tions Resource<br>Overflow | More than 32 EtherCAT com-<br>munications instructions were<br>executed at the same time. | Correct the user program so<br>that no more than 32 EtherCAT<br>communicat16#1ions instruc-<br>tions are executed at the same<br>time. |

\*1. An SDO abort code is shown here. Refer to SDO Abort Codes in the instructions reference manual for a list of SDO abort codes.

## Sample Programming

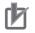

#### **Precautions for Correct Use**

- The sample programming shows only the portion of a program that uses the function or function block from the library.
- When using actual devices, also program safety circuits, device interlocks, I/O with other devices, and other control procedures.
- Create a user program that will produce the intended device operation.
- Check the user program for proper execution before you use it for actual operation.

This is an example of programming for backing up and then restoring parameters for the E3NW Unit at node address 1.

# Conditions

- The backup file is created in the TestDir directory.
- The backup file is write-protected (default).
- The timeout time is 2 s (default).

# **Backup Processing**

- 1 Make sure that the target slave is in a state that allows communications, that *SD Memory Card Ready Flag* is TRUE, and that *SD Memory Card Write Protected Flag* is FALSE (not write protected). Also confirm that the same instance is not being executed and that parameters are not being restored to the same node.
- **2** Execute BACKUP\_E3NW\_instance.

# **Restore Processing**

- 1 Make sure that the target slave is in a state that allows communications, that *SD Memory Card Ready Flag* is TRUE, that the same instance is not being executed, and that parameters are not being backed up from the same node.
- **2** Execute RESTORE\_E3NW\_instance.

# LD

#### • External Variables

| Variable      | Data type                        | Constant     | Comment                   |
|---------------|----------------------------------|--------------|---------------------------|
| EC MBXSlavTbl | ARRAY[1N <sup>*1</sup> ] OF BOOL | $\checkmark$ | Message Communications    |
|               | ARRAT[IN ] OF BOOL               | •            | Enabled Slave Table       |
| _Card1Ready   | BOOL                             | $\checkmark$ | SD Memory Card Ready Flag |

\*1. N = 192 for NJ501, NJ301 and NJ101. N = 512 for NX701.

#### • Internal Variables

| Name                  | Data type                     | Default | Comment                     |
|-----------------------|-------------------------------|---------|-----------------------------|
| BACKUP_E3NW_instance  | OmronLib\EC_E3NW\Backup_E3NW  |         |                             |
| RESTORE_E3NW_instance | OmronLib\EC_E3NW\Restore_E3NW |         |                             |
| InitTrigger           | BOOL                          | FALSE   |                             |
| BackupTrigger         | BOOL                          | FALSE   | Backup execution condition  |
| RestoreTrigger        | BOOL                          | FALSE   | Restore execution condition |
| TargetSlave           | UINT                          | 1       | Target slave node Address   |
| TargetDirectory       | STRING[41]                    | "       | SD card directory           |
| TargetTimeOut         | UINT                          | 0       | Time out value              |
| BackupBusy            | BOOL                          |         |                             |
| RestoreBusy           | BOOL                          |         |                             |
| BackupOperating       | BOOL                          |         | Backup processing           |
| RestoreOperating      | BOOL                          |         | Restore processing          |
|                       | POOL                          |         | Backup processing           |
| BackupOperatingEnd    | BOOL                          |         | completed                   |
|                       | Deel                          |         | Restore processing          |
| RestoreOperatingEnd   | BOOL                          |         | completed                   |
| RS_Backup_instance    | RS                            |         |                             |
| RS_Restore_instance   | RS                            |         |                             |

| 0   | InitTrigger 1 TargetSlave:=1; 2 TargetDirectory:='TestDir'; 3 TargetTimeOut:=0; 4 InitTrigger:=TRUE;                                                                                                    |
|-----|----------------------------------------------------------------------------------------------------|
|     | Determine if execution of the Backup_E3NW instruction is completed. BACKUP_E3NW_instance.Done BACKUP_E3NW_instance.Error BACKUP_E3NW_instance.Error Completed BACKUP_E3NW_instance.Error BACKUP_E3NW_instance.Error                                                                                                    |
| 2   | Accept trigger. BackupTrigger _EC_MBXSIavTbl[TargetSlave] _Card1Ready BackupBusy RestoreBusy Backup Message SD Memory Card execution Communications Ready Flag condition Enabled Slave Table RS_Backup. RS_Backup. Rs_BackupOperatingEnd Reset1 Backup. Reset1 Backup. Reset1 Backup |
| 3 6 | Accute Backup_E3NW instruction.<br>BackupOperating<br>NOmronLib\EC_E3NW_instance<br>Backup<br>processing TargetSlave-<br>TargetSlave-<br>SD card directory<br>FALSE-<br>TargetTimeOut ErrorlD - 変数を入力<br>Time out value ErrorlDEx - 変数を入力                                                                                                    |
| ·   | Processing after normal end. BackupOperating BACKUP_E3NW_instance.Done Backup processing                                                                                                    |
| 5 F | Processing after error end. BackupOperating BACKUP_E3NW_instance.Error Backup processing                                                                                                    |
| 6   | Determine if execution of the Restore_E3NW instruction is completed.          RESTORE_E3NW_instance.Done       RestoreOperatingEnd         RESTORE_E3NW_instance.Error       Restore         RESTORE_E3NW_instance.Error       processing         completed       completed                                                                                                    |
| 7   | Accept trigger.          RestoreTrigger                                                                                                    |
| 8   | Restore     Restore       Restore     Target Slave-       NodeAdr     Busy       SD card directory     DirName       SD card directory     FALSE-       NoProductChk     ErrorID       TargetTimeOut-     TimeOut       Time out value     ErrorIDEx                                                                                                    |
| 9 I | Processing after normal end.<br>RestoreOperating RESTORE_E3NW_instance.Done<br>Restore<br>processing                                                                                                    |
| 10  | Processing after error end. RestoreOperating RESTORE_E3NW_instance.Error Restore processing                                                                                                    |

# ST

#### External Variables

| Variable       | Data type                        | Constant     | Comment                                       |
|----------------|----------------------------------|--------------|-----------------------------------------------|
| _EC_MBXSlavTbl | ARRAY[1N <sup>*1</sup> ] OF BOOL | $\checkmark$ | Message Communications<br>Enabled Slave Table |
| _Card1Ready    | BOOL                             | $\checkmark$ | SD Memory Card Ready Flag                     |

\*1. N = 192 for NJ501, NJ301 and NJ101. N = 512 for NX701.

#### • Internal Variables

| Name                  | Data type                     | Default | Comment                      |
|-----------------------|-------------------------------|---------|------------------------------|
| BACKUP_E3NW_instance  | OmronLib\EC_E3NW\Backup_E3NW  |         |                              |
| RESTORE_E3NW_instance | OmronLib\EC_E3NW\Restore_E3NW |         |                              |
| InitTrigger           | BOOL                          | FALSE   |                              |
| BackupTrigger         | BOOL                          | FALSE   | Backup execution condition   |
| RestoreTrigger        | BOOL                          | FALSE   | Restore execution condition  |
| TargetSlave           | UINT                          | 1       | Target slave node Address    |
| TargetDirectory       | STRING[41]                    | "       | SD card directory            |
| TargetTimeOut         | UINT                          | 0       | Time out value               |
| BackupBusy            | BOOL                          | FALSE   |                              |
| RestoreBusy           | BOOL                          | FALSE   |                              |
| BackupLastTrigger     | BOOL                          | FALSE   | Value of BackupTrigger from  |
|                       |                               | _       | previous task                |
| RestoreLastTrigger    | BOOL                          | FALSE   | Value of RestoreTrigger from |
|                       |                               |         | previous task                |
| BackupOperating       | BOOL                          | FALSE   | Backup processing            |
| RestoreOperating      | BOOL                          | FALSE   | Restore processing           |
| BackupOperatingStart  | BOOL                          | FALSE   | Backup processing started    |
| RestoreOperatingStart | BOOL                          | FALSE   | Restore processing started   |

```
// Backup and Resotre parameters setting.
IF InitTrigger=FALSE THEN
  TargetSlave:=1;
  TargetDirectory:='TestDir';
  TargetTimeOut:=0;
  InitTrigger:=TRUE;
END IF;
// Detect when BackupTrigger changes to TRUE.
IF ( (BackupTrigger=TRUE) AND (BackupLastTrigger=FALSE) AND
                              (_EC_MBXSlavTbl[TargetSlave]=TRUE) AND
                              (_Card1Ready=TRUE) AND (BackupBusy=FALSE) AND
                              (RestoreBusy=FALSE) ) THEN
  BackupOperatingStart:=TRUE;
  BackupOperating :=TRUE;
END IF;
BackupLastTrigger:=BackupTrigger;
// Initialize Backup E3NW instruction.
IF (BackupOperatingStart=TRUE) THEN
  BACKUP_E3NW_instance(
     Execute :=FALSE);
  BackupOperatingStart:=FALSE;
END_IF;
// Execute Backup_E3NW instruction.
```

```
IF (BackupOperating=TRUE) THEN
  BACKUP_E3NW_instance(
      Execute :=TRUE,
      NodeAdr:=TargetSlave,
      DirName:=TargetDirectory,
      OverWrite:=FALSE,
      TimeOut:=TargetTimeOut,
     Busy=>BackupBusy);
  IF (BACKUP E3NW instance.Done=TRUE) THEN
      // Processing after normal end.
      BackupOperating:=FALSE;
  END IF;
  IF (BACKUP E3NW instance.Error=TRUE) THEN
      // Processing after error end.
      BackupOperating:=FALSE;
  END IF;
END IF;
// Detect when RestoreTrigger changes to TRUE.
IF ( (RestoreTrigger=TRUE) AND (RestoreLastTrigger=FALSE) AND
                                ( EC MBXSlavTbl[TargetSlave]=TRUE) AND
                                ( Card1Ready=TRUE) AND (BackupBusy=FALSE) AND
                                (RestoreBusy=FALSE) ) THEN
  RestoreOperatingStart:=TRUE;
  RestoreOperating :=TRUE;
END IF;
RestoreLastTrigger:=RestoreTrigger;
// Initialize Restore E3NW instruction.
IF (RestoreOperatingStart=TRUE) THEN
  RESTORE E3NW instance(
     Execute :=FALSE);
  RestoreOperatingStart:=FALSE;
END IF;
// Execute Restore E3NW instruction.
IF (RestoreOperating=TRUE) THEN
  RESTORE E3NW instance(
      Execute :=TRUE,
      NodeAdr:=TargetSlave,
      DirName:=TargetDirectory,
      NoProductChk:=FALSE,
      TimeOut:=TargetTimeOut,
     Busy=>RestoreBusy);
  IF (RESTORE E3NW instance.Done=TRUE) THEN
      // Processing after normal end.
      RestoreOperating:=FALSE;
  END IF;
  IF (RESTORE_E3NW_instance.Error=TRUE) THEN
      // Processing after error end.
      RestoreOperating:=FALSE;
  END IF;
```

```
END_IF;
```

# **Restore\_E3NW**

The Restore\_E3NW function block restores the backup data on the SD Memory Card to the Sensor Amplifier Unit that is connected to an E3NW-ECT Sensor Communications Unit or E3NW-DS Distributed Sensor Unit.

| Function block<br>name | Name           | FB/<br>FUN | Graphic expression    |                  | expression       | ST expression          |
|------------------------|----------------|------------|-----------------------|------------------|------------------|------------------------|
| Restore_E3NW           | E3NW Parameter | FB         | Restore E3NW instance |                  |                  | Restore_E3NW_instance( |
|                        | Restore        |            |                       | \\OmronLib\EC E3 | 3NW\Restore E3NW | Execute,               |
|                        |                |            |                       |                  | -                | NodeAdr,               |
|                        |                |            |                       | Execute          | Done —           | DirName,               |
|                        |                |            | -                     | NodeAdr          | Busy             | NoProductChk,          |
|                        |                |            |                       | DirName          | SdoBusy —        | TimeOut,               |
|                        |                |            |                       | Dimane           | Subbusy —        | Done,                  |
|                        |                |            | _                     | NoProductChk     | Error —          | Busy,                  |
|                        |                |            | _                     | TimeOut          | ErrorID —        | SdoBusy,               |
|                        |                |            |                       |                  |                  | Error,                 |
|                        |                |            |                       |                  | ErrorIDEx        | ErrorID,               |
|                        |                |            |                       |                  |                  | ErrorIDEx);            |

# **Function Block and Function Information**

| ltem                                | Description               |
|-------------------------------------|---------------------------|
| Library file name                   | OmronLib_EC_E3NW_V1_2.slr |
| Namespace                           | OmronLib\EC_E3NW          |
| Function block and function number  | 00016                     |
| Source code published/not published | Not published             |
| Function block and function version | 1.10                      |

# **Compatible Models**

| ltem   | Name                              | Model numbers | Version                             |
|--------|-----------------------------------|---------------|-------------------------------------|
| Device | Sensor Communications Unit        | E3NW-ECT      | Version 1.03 or later <sup>*1</sup> |
|        | Distributed Sensor Unit           | E3NW-DS       |                                     |
|        | Smart Laser Amplifier Unit        | E3NC-LA0      |                                     |
|        | Smart Laser (CMOS) Amplifier Unit | E3NC-SA0      |                                     |
|        | Smart Fiber Amplifier Unit        | E3NX-FA0      |                                     |
|        | Contact-Type Smart Amplifier Unit | E9NC-TA0      |                                     |
|        | Color Fiber Amplifier             | E3NX-CA0      |                                     |
|        | SD Memory Card                    | HMC-SD        |                                     |

\*1. Version 1.06 or later is required to use a Color Fiber Amplifier (E3NX-CA0)

Hereinafter, E3NW-ECT Sensor Communications Units and E3NW-DS Distributed Sensor Units are collectively referred to as E3NW Units.

## Variables

| Name              | Meaning                          | I/O    | Description                                                                                                    | Valid range            | Unit  | Default      |
|-------------------|----------------------------------|--------|----------------------------------------------------------------------------------------------------|------------------------|-------|--------------|
| Execute           | Execute                          | Input  | TRUE: Executes the instruction.<br>FALSE: Does not execute the<br>instruction.                                        | TRUE or<br>FALSE       |       | FALSE        |
| NodeAdr           | Slave Node<br>Address            | Input  | Specifies the node address.                                                                                           | 1 to 512 <sup>*1</sup> |       | 1            |
| DirName           | Directory Name                   | Input  | Specifies the directory on the SD<br>Memory Card. The backup file(s)<br>stored in this directory will be<br>restored. | 40 bytes max.          |       | *2           |
| NoPro-<br>ductChk | Product Code<br>Check            | Input  | This function block does not use this variable.                                                                       | TRUE or<br>FALSE       |       | FALSE        |
| TimeOut           | Timeout Time                     | Input  | 0: 2.0 s<br>1 to 65535: 0.1 to 6553.5 s                                                                               | 0 to 65535             | 0.1 s | 0<br>(2.0 s) |
| Done              | Done                             | Output | TRUE: Normal end<br>FALSE: Error end, execution in<br>progress, or execution condition<br>not met                     | TRUE or<br>FALSE       |       |              |
| Busy              | Executing                        | Output | TRUE: Execution processing is in<br>progress.<br>FALSE: Execution processing is<br>not in progress.                   | TRUE or<br>FALSE       | -     |              |
| SdoBusy           | Processing Sdo<br>Communications | Output | This flag is TRUE when an SDO communications command is sent to an E3NW Unit. <sup>*3</sup>                           | TRUE or<br>FALSE       |       |              |
| Error             | Error                            | Output | TRUE: Error end<br>FALSE: Normal end, execution in<br>progress, or execution condition<br>not met                     | TRUE or<br>FALSE       |       |              |
| ErrorID           | Error Code                       | Output | This is the error ID for an error<br>end.<br>The value is WORD#16#0 for a<br>normal end.                              | *4                     |       |              |
| ErrorIDEx         | Expansion Error<br>Code          | Output | This is the error ID for an Expan-<br>sion Unit Hardware Error.<br>The value is DWORD#16#0 for a<br>normal end.       | *4                     |       |              |

\*1. The valid range is 1 to 192 for NJ-series CPU Units.

\*2. If *DirName* is omitted, this specifies the root directory on the SD Memory Card.

\*3. You can use it to identify that communications processing is in progress.

\*4. For details, refer to *Troubleshooting* on page 51.

|              | Bo<br>ole<br>an | Bit strings |      |       |       | Integers |      |       |       | num_ |     | Times, durations,<br>ates, and text strings |      |      |       |      |      |     |    |        |
|--------------|-----------------|-------------|------|-------|-------|----------|------|-------|-------|------|-----|---------------------------------------------|------|------|-------|------|------|-----|----|--------|
| Name         | BOOL            | BYTE        | WORD | DWORD | LWORD | USINT    | UINT | UDINT | ULINT | SINT | INT | DINT                                        | LINT | REAL | LREAL | TIME | DATE | TOD | DT | STRING |
| Execute      | OK              |             |      |       |       |          |      |       |       |      |     |                                             |      |      |       |      |      |     |    |        |
| NodeAdr      |                 |             |      |       |       |          | OK   |       |       |      |     |                                             |      |      |       |      |      |     |    |        |
| DirName      |                 |             |      |       |       |          |      |       |       |      |     |                                             |      |      |       |      |      |     |    | OK     |
| NoProductChk | OK              |             |      |       |       |          |      |       |       |      |     |                                             |      |      |       |      |      |     |    |        |
| TimeOut      |                 |             |      |       |       |          | OK   |       |       |      |     |                                             |      |      |       |      |      |     |    |        |
| Done         | OK              |             |      |       |       |          |      |       |       |      |     |                                             |      |      |       |      |      |     |    |        |
| Busy         | OK              |             |      |       |       |          |      |       |       |      |     |                                             |      |      |       |      |      |     |    |        |
| SdoBusy      | OK              |             |      |       |       |          |      |       |       |      |     |                                             |      |      |       |      |      |     |    |        |
| Error        | OK              |             |      |       |       |          |      |       |       |      |     |                                             |      |      |       |      |      |     |    |        |
| ErrorID      |                 |             | OK   |       |       |          |      |       |       |      |     |                                             |      |      |       |      |      |     |    |        |
| ErrorIDEx    |                 |             |      | OK    |       |          |      |       |       |      |     |                                             |      |      |       |      |      |     |    |        |

#### **Function**

- When *Execute* changes to TRUE, the Restore\_E3NW function block restores the backup file(s) in the directory specified with *DirName* (Directory Name) on the SD Memory Card to each Sensor Amplifier Unit that is connected to the E3NW Unit specified with *NodeAdr* (Node Address).
- Before you restore a file, use the Backup\_E3NW function block to create one or more backup files.
- The backup file stored at the node address specified with *NodeAdr* (Node Address) is the restore target. For example, if *NodeAdr* is UINT#1, the file "BackupFile\_Node00001.Bin" is the restore target.
- If *DirName* (Directory Name) is omitted, the function block assumes that the root directory on the SD Memory Card is specified.
- This function block will perform restore if the revision of the backup source device is either the same as or older than the revision of the restore destination device. If the revision of the backup source device is newer than the revision of the restore destination device, an error will occur.
- To restore backup data to a node at a different node address from that of the backup source device, change the node address portion of the backup file name to the node address of the restore destination device.

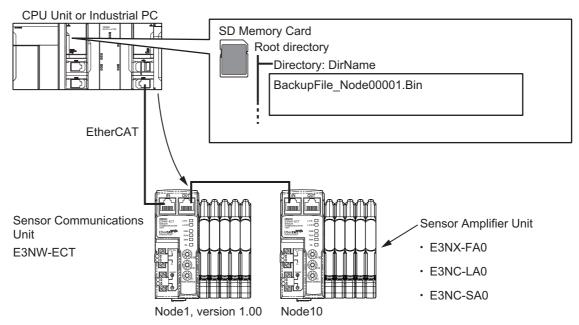

- Procedure
  - 1 Execute the function block.

For *NodeAdr* (Slave Node Address), specify the node address of the restore target slave.

If necessary, set DirName (Directory Name) and TimeOut (Timeout Time).

2 The backup file in the directory specified with *DirName* (Directory Name) is restored to the E3NW Unit when execution of the function block is ended.

#### **Timing Charts**

The following figures show the timing charts for the function block.

- Busy (Executing) changes to TRUE when Execute changes to TRUE.
- Done changes to TRUE when restore is ended.
- If an error occurs when execution of the function block is in progress, *Error* changes to TRUE and *Busy* (Executing) changes to FALSE.

You can find out the cause of the error by accessing the values output to *ErrorID* (Error Code) and *ErrorIDEx* (Expansion Error Code).

- If *Execute* changes to FALSE before execution of the function block is ended, *Done* and *Error* are TRUE only for one task period after execution of the function block is ended.
- If *Execute* remains TRUE even after execution of the function block is ended, the output values of *Done* and *Error* are held.

| Scan      | 1 | 2    | 3     | 4        | 5      | 6 | 7    | 8      | 9         | 10      | 11 |
|-----------|---|------|-------|----------|--------|---|------|--------|-----------|---------|----|
| Execute   | İ |      |       |          |        |   |      |        |           |         |    |
| Done      |   |      |       | _j       |        |   |      |        |           |         |    |
| Busy      |   |      |       | <u> </u> |        |   |      |        | <u>ا_</u> |         |    |
| SdoBusy   |   | лл   | ⅃⅂⅃⅀  |          |        |   | лл   |        |           |         |    |
| Error     |   |      |       |          |        |   |      |        |           |         |    |
| ErrorID   |   | #0   | 000   | #00      | 000    |   | #0   | 0000   | #0        | 000     |    |
| ErrorIDEx |   | #000 | 00000 | #00      | 000000 |   | #000 | 000000 | #0        | 0000000 |    |

#### • Timing Chart for Normal End

#### • Timing Chart for Error End

| Scan      | 1 | 2    | 3     | 4        | 5    | 6 | 7    | 8     | 9    | 10     | 11 |
|-----------|---|------|-------|----------|------|---|------|-------|------|--------|----|
| Execute   |   |      |       |          |      | ŕ |      |       |      |        |    |
| Done      |   |      |       |          |      |   |      |       |      |        |    |
| Busy      |   |      |       | <u> </u> |      | ŕ |      |       | 1    |        |    |
| SdoBusy   |   |      |       |          |      |   |      |       |      |        |    |
| Done      |   |      |       |          |      |   |      |       |      |        |    |
| Error     |   |      |       |          |      |   |      |       |      |        |    |
| ErrorID   |   | #0   | 000   | Erro     | rID  |   | #0   | 000   | Erro | orID   |    |
| ErrorIDEx |   | #000 | 00000 | Error    | IDEx |   | #000 | 00000 | Erro | orIDEx |    |

#### **Additional Information**

- For information on the characters that can be used in *DirName*, refer to *Specifications of Supported SD Memory Cards, Folders, and Files* in the software user's manual.
- Do not cycle the power supply to the E3NW Unit after completion of the restore processing.
- In backup or restore processing, the value of *SdoBusy* is TRUE when data objects are being sent. The value of *SdoBusy* is FALSE when data objects are not being sent due to the internal processing of the function block.

#### **Precautions for Correct Use**

- Execution of this function block will be continued until processing is ended even if the value of *Execute* changes to FALSE or the execution time exceeds the task period. The value of *Done* changes to TRUE when processing is ended. Use this to confirm normal ending of processing.
- This function block executes one EC\_CoESDOWrite instruction or one EC\_CoESDORead instruction within the part. Refer to the *EC\_CoESDOWrite instruction* in the instructions reference manual for the maximum number of instructions that can be executed at the same time.
- An error will occur in the following cases. Error will change to TRUE.
  - a) The EtherCAT master is not in a state that allows message communications.
  - b) The slave specified with NodeAdr does not exist.
  - c) The slave specified with *NodeAdr* is not in a state that allows communications.
  - d) The model specified in the backup file differs from the model of the restore destination device and *NoProductChk* is FALSE.
  - e) The slave is not in a state that allows writing of parameters.
  - f) The EC\_CoESDOWrite instruction exceeded the maximum number of instructions that can be executed at the same time.
  - g) SD Memory Card access failed (no SD Memory Card inserted, a file is being accessed, etc.).

#### Precautions for Correct Use

- Do not execute the same instance while an instance is being executed.
- Do not execute backup for slaves to which parameters are being restored.
- Do not attempt to turn OFF the power supply to the Controller and EtherCAT slaves or stop the EtherCAT communications until the processing for this function block ends normally or ends in an error.
- During a restore, do not use the measurement data for the E3NW to control machine operation.

# **Related System-defined Variables**

| Name            | Meaning                                            | Data type           | Description                                                                                                    |
|-----------------|----------------------------------------------------|---------------------|----------------------------------------------------------------------------------------------------|
| _Card1Ready     | SD Memory Card                                     | BOOL                | TRUE when the SD Memory Card is recognized. It is FALSE when the SD Memory Card is not recognized.                                                                                                    |
|                 | Ready Flag                                         |                     | TRUE: Can be used.                                                                                                    |
|                 |                                                    |                     | FALSE: Cannot be used.                                                                                                    |
| _EC_MBX_SlavTbl | Message Communica-<br>tions Enabled Slave<br>Table | Array[1512] OF BOOL | This table indicates the slaves that<br>can perform message communica-<br>tions. Slaves are given in the table in<br>the order of slave node addresses.<br>TRUE: Message communications<br>are possible. |
|                 |                                                    |                     | FALSE: Message communications are not possible.                                                                                                    |

# Troubleshooting

| Error code | Expansion<br>error code | Status                       | Description                                                                                                    | Correction                                                                                                    |
|------------|-------------------------|------------------------------|----------------------------------------------------------------------------------------------------|----------------------------------------------------------------------------------------------------|
| 16#0000    | 16#00000000             | Normal End                   |                                                                                                    |                                                                                                    |
| 16#3C10    | 16#00000001             | VenderID Not<br>Matched      | The VenderID in the backup file does not match the VenderID of the restore target node.                                                                     | Specify a backup file with a<br>VenderID that matches the<br>VenderID of the restore target<br>node.                                                                                 |
| 16#3C10    | 16#00000002             | ProductCode<br>Not Matched   | The ProductCode in the<br>backup file does not match the<br>ProductCode of the restore<br>target node.                                                      | Specify a backup file with a<br>ProductCode that matches the<br>ProductCode of the restore<br>target node.                                                                           |
| 16#3C10    | 16#0000003              | Revision Not<br>Matched      | The revision number of the restore destination is older than the revision number in the backup file.                                                        | Specify the E3NW Unit with a revision number that is either the same as or newer than the revision number in the backup file as the restore destination.                             |
| 16#3C10    | 16#0000004              | Configuration<br>Not Matched | The Sensor Amplifier Unit con-<br>figuration in the backup file<br>does not match the Sensor<br>Amplifier Unit configuration of<br>the restore target node. | Specify a backup file with a<br>Sensor Amplifier Unit configu-<br>ration that matches the Sensor<br>Amplifier Unit configuration of<br>the restore target node.                      |
| 16#3C10    | 16#00000005             | Unsupported<br>Device        | The device is not supported by this function block.                                                                                                    | Check that the specified device is an E3NW Unit.                                                                                                    |
|            |                         |                              | The value of <i>NodeAdr</i> is out of range.                                                                                                    | Set the value of <i>NodeAdr</i> correctly.                                                                                                    |
| 16#0400    | 16#00000000             | Input Value Out<br>of Range  | The directory name specified<br>with <i>DirName</i> contains one or<br>more characters that cannot be<br>used.                                              | Set DirName correctly.                                                                                                    |
|            |                         |                              | The directory name specified with <i>DirName</i> is too long.                                                                                               | Check the length of the direc-<br>tory name specified with <i>Dir-</i><br><i>Name</i> so that it is within the<br>valid range.                                                       |
|            |                         |                              | An SD Memory Card is either<br>not inserted or is not inserted<br>properly.                                                                                 | Insert an SD Memory Card cor-<br>rectly.                                                                                                    |
| 16#1400    | 16#00000000             | SD Memory<br>Card Access     | The SD Memory Card is bro-<br>ken.                                                                                                    | Replace the SD Memory Card<br>with one that operates nor-<br>mally.                                                                                                    |
|            |                         | Failure                      | The SD Memory Card slot is broken.                                                                                                    | If this error persists even after<br>making the above two correc-<br>tions, replace the CPU Unit or<br>the Industrial PC.                                                            |
| 16#1403    | 16#00000000             | File Does Not<br>Exist       | There is no backup file to restore in the directory speci-<br>fied with <i>DirName</i> .                                                                    | Specify the directory in which a backup file exists specified in this function block.                                                                                                |
| 16#1405    | 16#00000000             | File Already in<br>Use       | An instruction attempted to<br>read or write a file already<br>being accessed by another<br>instruction.                                                    | Correct the user program so<br>that this function block is exe-<br>cuted only when the <i>Busy</i> out-<br>put variable for all other<br>instructions for the same file is<br>FALSE. |

| Error code | Expansion<br>error code         | Status                                   | Description                                                                                    | Correction                                                                                                    |
|------------|---------------------------------|------------------------------------------|------------------------------------------------------------------------------------------------|----------------------------------------------------------------------------------------------------|
| 16#140B    | 16#00000000                     | Too Many Files<br>Open                   | The maximum number of open files was exceeded when open-<br>ing a file for the function block. | Correct the user program to decrease the number of open files.                                                                                                    |
|            | 16#00000000                     | SD Memory                                | The SD Memory Card is bro-<br>ken.                                                             | Replace the SD Memory Card.                                                                                                    |
| 16#140E    |                                 | Card Access<br>Failed                    | The SD Memory Card slot is broken.                                                             | If this error occurs even after<br>making the above correction,<br>replace the CPU Unit or the<br>Industrial PC.                                                               |
| 16#1800    | 16#0000000                      | EtherCAT Com-<br>munications<br>Error    | The EtherCAT network is not in a usable status.                                                | Check the operation status of<br>the EtherCAT network by<br>checking the status of the Eth-<br>erCAT master. Use this infor-<br>mation to correct the cause of<br>the problem. |
|            |                                 |                                          | The target slave does not exist.                                                               | Specify an existing node address.                                                                                                    |
| 16#1801    | 16#0000000                      | EtherCAT Slave<br>Does Not<br>Respond    | The target slave is not in an operating condition.                                             | Check the status of the target<br>EtherCAT slave. Make sure<br>that the target slave is in a<br>usable status.                                                                 |
| 16#1802    | 16#00000000                     | EtherCAT Time-<br>out                    | Communications with the target slave timed out.                                                | Check the operating status of<br>the target slave and correct the<br>cause of the problem.                                                                                     |
| 16#1803    | 16#0000000                      | Reception Buf-<br>fer Overflow           | The receive data from an Eth-<br>erCAT slave overflowed the<br>receive buffer.                 | Set the size of the reception<br>buffer to a value larger than the<br>size of the receive data from<br>the slave.                                                              |
| 16#1804    | SDO Abort<br>Code <sup>*1</sup> | SDO Abort Error                          | The cause of this error<br>depends on the specifications<br>of the EtherCAT slave.             | Refer to the manual for the Eth-<br>erCAT slave and correct the<br>problem.                                                                                                    |
| 16#1808    | 16#0000000                      | Communica-<br>tions Resource<br>Overflow | More than 32 EtherCAT com-<br>munications instructions were<br>executed at the same time.      | Correct the user program so<br>that no more than 32 EtherCAT<br>communications instructions<br>are executed at the same time.                                                  |

\*1. An SDO abort code is shown here. Refer to SDO Abort Codes in the instructions reference manual for a list of SDO abort codes.

#### **Sample Programming**

Refer to the sample programming for the following instructions: *Backup\_E3NW* on page 32.

# **Additional Information**

The following gives an object list for the backup and restore targets.

Refer to the *E3NW-ECT EtherCAT*® *Digital Sensor Communication Unit Operation Manual* (Cat. No. E429) for details on each object.

| Index                     | Curkin day | A      | Data attri-        | Su  | pported \$ | Sensor A | mplifier U | nit |
|---------------------------|------------|--------|--------------------|-----|------------|----------|------------|-----|
| (N = unit number 1 to 30) | Subindex   | Access | bute <sup>*1</sup> | FA0 | LA0        | SA0      | TA0        | CA0 |
| 4004 + (N - 1) × 80 hex   | 1          | RW     | А                  | OK  | OK         | OK       | OK         | ОК  |
| 4004 + (N - 1) × 80 hex   | 2          | RW     | A                  | OK  | OK         | OK       |            | OK  |
| 4005 + (N - 1) × 80 hex   | 1          | RW     | A                  | OK  | OK         | OK       | OK         | OK  |
| 4008 + (N - 1) × 80 hex   | 1          | RW     | A                  | OK  | OK         | OK       | OK         |     |
| 4008 + (N - 1) × 80 hex   | 2          | RW     | A                  | OK  | OK         | OK       |            | OK  |
| 400A + (N - 1) × 80 hex   | 1          | RW     | A                  | OK  | OK         | OK       | OK         | OK  |
| 400A + (N - 1) × 80 hex   | 2          | RW     | A                  | OK  | OK         | OK       |            | OK  |
| 400B + (N - 1) × 80 hex   | 1          | RW     | A                  | OK  | OK         | OK       | OK         | OK  |
| 400E + (N - 1) × 80 hex   | 1          | RW     | A                  | OK  | OK         | OK       |            | OK  |
| 400E + (N - 1) × 80 hex   | 2          | RW     | A                  | OK  | OK         | OK       |            | OK  |
| 400F + (N - 1) × 80 hex   | 1          | RW     | A                  | OK  | OK         | OK       |            | OK  |
| 400F + (N - 1) × 80 hex   | 2          | RW     | A                  | OK  | OK         | OK       |            | OK  |
| 4010 + (N - 1) × 80 hex   | 1          | RW     | A                  | OK  | OK         | OK       |            | OK  |
| 4010 + (N - 1) × 80 hex   | 2          | RW     | A                  | OK  | OK         | OK       |            | OK  |
| 4011 + (N - 1) × 80 hex   | 1          | RW     | A                  | OK  | OK         |          |            |     |
| 4012 + (N - 1) × 80 hex   | 1          | RW     | A                  | OK  | OK         | OK       |            | OK  |
| 4013 + (N - 1) × 80 hex   | 1          | RW     | A                  | OK  | OK         | OK       |            | OK  |
| 4015 + (N - 1) × 80 hex   | 1          | RW     | A                  | OK  | OK         | OK       | OK         | OK  |
| 4016 + (N - 1) × 80 hex   | 1          | RW     | A                  | OK  | OK         | OK       | OK         | OK  |
| 4020 + (N - 1) × 80 hex   | 1          | RW     | A                  | OK  | OK         | OK       | OK         |     |
| 4021 + (N - 1) × 80 hex   | 1          | RW     | A                  | OK  | OK         | OK       |            |     |
| 4021 + (N - 1) × 80 hex   | 2          | RW     | A                  | OK  | OK         | OK       |            |     |
| 4022 + (N - 1) × 80 hex   | 1          | RW     | A                  | OK  | OK         | OK       | OK         |     |
| 4023 + (N - 1) × 80 hex   | 1          | RW     | A                  |     |            | OK       |            |     |
| 4024 + (N - 1) × 80 hex   | 1          | RW     | A                  |     |            | OK       |            |     |
| 4025 + (N - 1) × 80 hex   | 1          | RW     | A                  | OK  | OK         |          |            |     |
| 4038 + (N - 1) × 80 hex   | 1          | RW     | A                  | OK  | OK         |          | OK         | OK  |
| 4038 + (N - 1) × 80 hex   | 2          | RW     | A                  |     |            |          |            |     |
| 4039 + (N - 1) × 80 hex   | 1          | RW     | A                  | OK  | OK         |          | OK         | OK  |
| 4039 + (N - 1) × 80 hex   | 2          | RW     | A                  |     |            |          |            | OK  |
| 403B + (N - 1) × 80 hex   | 1          | RW     | A                  | OK  | OK         |          |            |     |
| 403C + (N - 1) × 80 hex   | 1          | RW     | A                  | OK  | OK         |          |            |     |
| 4050 + (N - 1) × 80 hex   | 1          | RW     | A                  |     |            | OK       |            |     |
| 4052 + (N - 1) × 80 hex   | 1          | RW     | A                  |     |            | OK       |            |     |
| 4063 + (N - 1) × 80 hex   | 1          | RW     | Α                  |     |            |          |            | OK  |
| 4064 + (N - 1) × 80 hex   | 1          | RW     | Α                  |     |            |          |            | OK  |
| 4065 + (N - 1) × 80 hex   | 1          | RW     | А                  |     |            |          |            | OK  |
| 4066 + (N - 1) × 80 hex   | 1          | RW     | А                  |     |            |          |            | OK  |
| 4067 + (N - 1) × 80 hex   | 1          | RW     | Α                  |     |            |          |            | OK  |
| 4068 + (N - 1) × 80 hex   | 1          | RW     | Α                  |     |            |          |            | OK  |
| 4069 + (N - 1) × 80 hex   | 1          | RW     | Α                  |     |            |          |            | OK  |
| 4071 + (N - 1) × 80 hex   | 1          | RW     | А                  |     |            |          | OK         |     |
| 4072 + (N - 1) × 80 hex   | 1          | RW     | А                  |     |            |          | OK         |     |

\*1. This is the timing when changes to writable objects are enabled.

A: Always enabled

# Appendix

# **Referring to Library Information**

When you make an inquiry to OMRON about the library, you can refer to the library information to identify the library to ask about.

The library information is useful in identifying the target library among the libraries provided by OMRON or created by the user.

The library information consists of the attributes of the library and the attributes of function blocks and functions contained in the library.

Attributes of libraries

Information for identifying the library itself

Attributes of function blocks and functions

Information for identifying the function block and function contained in the library

Use the Sysmac Studio to access the library information.

#### **Attributes of Libraries, Function Blocks and Functions**

The following attributes of libraries, function blocks and functions are provided as the library information.

#### Attributes of Libraries

| No.*1 | Attribute         | Description                                  |
|-------|-------------------|----------------------------------------------|
| (1)   | Library file name | The name of the library file                 |
| (2)   | Library version   | The version of the library                   |
| (3)   | Author            | The name of creator of the library           |
| (4)   | Comment           | The description of the library <sup>*2</sup> |

\*1. These numbers correspond to the numbers shown on the screen images in the next section, *Referring* to Attributes of Libraries, Function Blocks and Functions on page 57.

\*2. It is provided in English and Japanese.

#### • Attributes of Function Blocks and Functions

| No.*1 | Attribute      | Description                                                     |
|-------|----------------|-----------------------------------------------------------------|
| (5)   | FB/FUN name    | The name of the function block or function                      |
| (6)   | Name space     | The name of name space for the function block or function       |
| (7)   | FB/FUN version | The version of the function block or function                   |
| (8)   | Author         | The name of creator of the function block or function           |
| (9)   | FB/FUN number  | The function block number or function number                    |
| (10)  | Comment        | The description of the function block or function <sup>*2</sup> |

\*1. These numbers correspond to the numbers shown on the screen images in the next section, *Referring* to Attributes of Libraries, Function Blocks and Functions on page 57.

\*2. It is provided in English and Japanese.

#### **Referring to Attributes of Libraries, Function Blocks and Functions**

You can refer to the attributes of libraries, function blocks and functions of the library information at the following locations on the Sysmac Studio.

- Library Reference Dialog Box
- Toolbox Pane
- Ladder Editor

#### (a) Library Reference Dialog Box

When you refer to the libraries, the library information is displayed at the locations shown below.

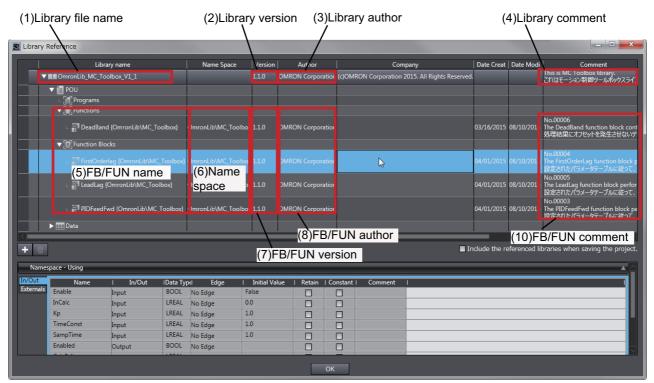

(b) Toolbox Pane

Select a function block and function to display its library information at the bottom of the Toolbox Pane.

The text "by OMRON" which is shown on the right of the library name (1) indicates that this library was provided by OMRON.

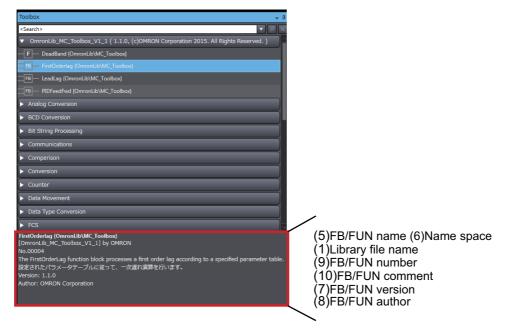

(c) Ladder Editor

Place the mouse on a function block and function to display the library information in a tooltip.

| Section0 - Program0 ×                                                                                                    | Toolbox 🚽 म                                                                                                    |
|----------------------------------------------------------------------------------------------------|----------------------------------------------------------------------------------------------------|
| Variables                                                                                                    | <search></search>                                                                                                    |
| 0 In001 In001 In00 | OmronLib_BC_DeviceMonitor_Vi     BB DataRecorderCSVWrite (Omron     F DataRecorderGet (OmronLib)BC     F DataRecorderPut (OmronLib)BC     FB LogCompare (OmronLib)BC_De     FB MonitorCylinder_Double (Omro |
| Instance Name: DataRecorderCSVWrite Instance<br>Type: \\OmronLib\BC_DeviceMonitor\DataRecorderCSVWrite<br>Comment: No.00025<br>The DataRecorderCSVWrite function block writes the records that are stored in the data rec<br>データレコーダに指納されているレコードを、SD メモリカードにCSV 形式で書き込みます。                                                                                                    | (6)Name space (5)FB/FUN name<br>(9)FB/FUN number<br>(10)FB/FUN comment                                                                                                    |

# Referring to Function Block and Function Source Codes

You can refer to the source codes of function blocks and functions provided by OMRON to customize them to suit the user's environment.

User function blocks and user functions can be created based on the copies of these source codes.

The following are the examples of items that you may need to customize.

- · Customizing the size of arrays to suit the memory capacity of the user's Controller
- · Customizing the data types to suit the user-defined data types

Note that you can access only function blocks and functions whose Source code published/not published is set to Published in the library information shown in their individual specifications.

Use the following procedure to refer to the source codes of function blocks and functions.

- Select a function block or function in the program.
- **2** Double-click or right-click and select **To Lower Layer** from the menu.

The source code is displayed.

1

| 📲 Secti | ion0 - Program0 | DataRecorderCS\ | /Write··· ×       |                                    |                                                                                                    | -             |
|---------|-----------------|-----------------|-------------------|------------------------------------|----------------------------------------------------------------------------------------------------|---------------|
| Varia   | ables           |                 |                   |                                    |                                                                                                    | <b>A</b>      |
| 0       | Execute         | Busy            | ataRecorder—In Ou |                                    | SizeOfDataRecorder := SizeOfAr     SizeOfDataRecorder.Top > Size     ErrorStatus := DWORD#16#1;     CheckError := TRUE;     ELSIF WriteDataRecorder.Botton     ErrorStatus := DWORD#16#2; | eOfD<br>n > S |
| 1       | Execute         | FClose.Done     | NG<br> /          | @MOVI<br>EN ENC<br>WORD#16#0—In Ou | O EN ENO                                                                                                    | Erro          |
| 2       |                 |                 | FC                | Open                               |                                                                                                    |               |

#### Precautions for Correct Use

For function blocks and functions whose source codes are not published, the following dialog box is displayed in the above step 2. Click the **Cancel** button.

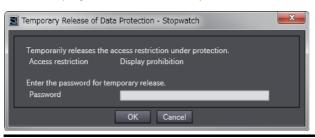

#### OMRON Corporation Industrial Automation Company Kyoto, JAPAN

#### Contact: www.ia.omron.com

Regional Headquarters OMRON EUROPE B.V. Wegalaan 67-69, 2132 JD Hoofddorp The Netherlands Tel: (31)2356-81-300/Fax: (31)2356-81-388

OMRON ASIA PACIFIC PTE. LTD. No. 438A Alexandra Road # 05-05/08 (Lobby 2), Alexandra Technopark, Singapore 119967 Tel: (65) 6835-3011/Fax: (65) 6835-2711

OMRON ELECTRONICS LLC 2895 Greenspoint Parkway, Suite 200 Hoffman Estates, IL 60169 U.S.A. Tel: (1) 847-843-7900/Fax: (1) 847-843-7787

OMRON (CHINA) CO., LTD. Room 2211, Bank of China Tower, 200 Yin Cheng Zhong Road, PuDong New Area, Shanghai, 200120, China Tel: (86) 21-5037-2222/Fax: (86) 21-5037-2200

#### Authorized Distributor:

© OMRON Corporation 2015-2019 All Rights Reserved. In the interest of product improvement, specifications are subject to change without notice.

Cat. No. W549-E1-06